# **CISCO.**

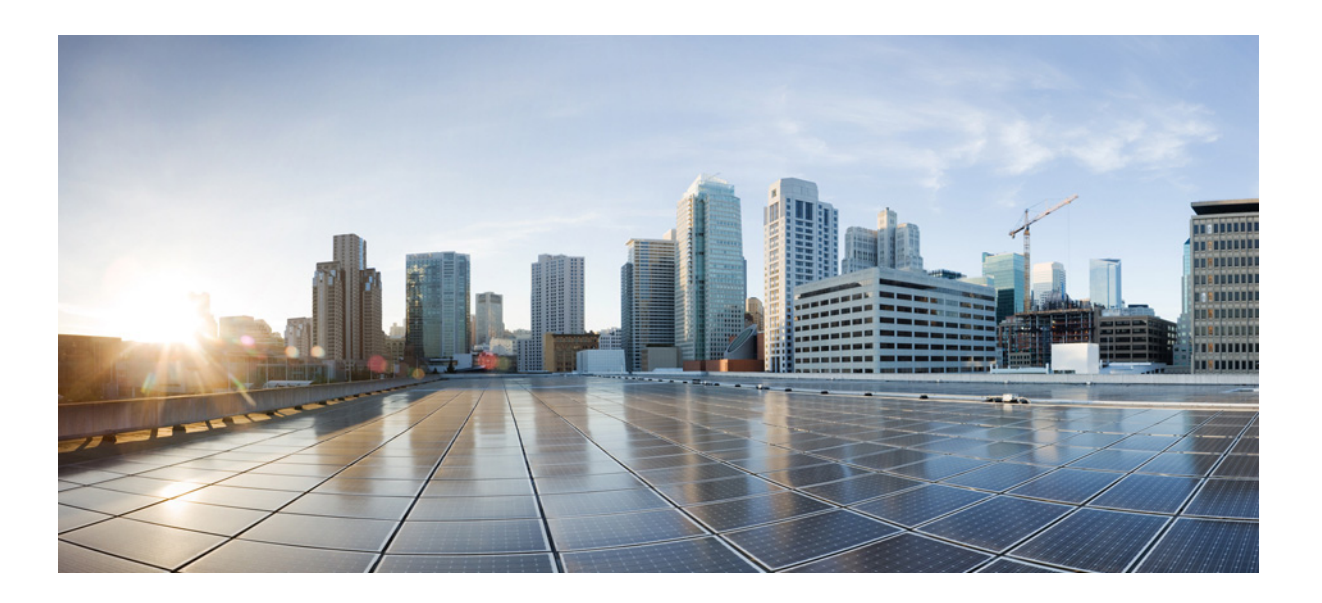

## **Cisco ATA 190 Analog Telephone Adapter**(**SIP** 用)ア ドミニストレーション ガイド

バージョン 1.2

初版:**2014** 年 **5** 月 **7** 日 最終更新日:**2017** 年 **3** 月 **28** 日

**Cisco Systems, Inc.**

[www.cisco.com](http://www.cisco.com)

シスコは世界各国 200 [箇所にオフィスを開設しています。](http://www.cisco.com/go/offices) 各オフィスの住所、電話番号、FAX 番号は 当社の Web サイトをご覧ください。 www.cisco.com/go/offices

Text Part Number: OL-31821-02-J

【注意】シスコ製品をご使用になる前に、安全上の注意 (www.cisco.com/jp/go/safety warning/) をご確認ください。

本書は、米国シスコシステムズ発行ドキュメントの参考和訳です。 リンク情報につきましては、日本語版掲載時点で、英語版にアップ デートがあり、リンク先のページが移動 / 変更されている場合があ りますことをご了承ください。 あくまでも参考和訳となりますので、正式な内容については米国サ イトのドキュメントを参照ください。

また、契約等の記述については、弊社販売パートナー、または、弊 社担当者にご確認ください。

このマニュアルに記載されている仕様および製品に関する情報は、予告なしに変更されることがあります。このマニュアルに記載されている表現、情報、および 推奨事項は、すべて正確であると考えていますが、明示的であれ黙示的であれ、一切の保証の責任を負わないものとします。このマニュアルに記載されている製 品の使用は、すべてユーザ側の責任になります。

対象製品のソフトウェア ライセンスおよび限定保証は、製品に添付された『Information Packet』に記載されています。添付されていない場合には、代理店にご連絡 ください。

FCC クラス A 準拠装置に関する記述:この装置はテスト済みであり、FCC ルール Part 15 に規定された仕様のクラス A デジタル装置の制限に準拠していること が確認済みです。これらの制限は、商業環境で装置を使用したときに、干渉を防止する適切な保護を規定しています。この装置は、無線周波エネルギーを生成、使 用、または放射する可能性があり、この装置のマニュアルに記載された指示に従って設置および使用しなかった場合、ラジオおよびテレビの受信障害が起こるこ とがあります。住宅地でこの装置を使用すると、干渉を引き起こす可能性があります。その場合には、ユーザ側の負担で干渉防止措置を講じる必要があります。

FCC クラス B 準拠装置に関する記述:この装置はテスト済みであり、FCC ルール Part 15 に規定された仕様のクラス B デジタル装置の制限に準拠していること が確認済みです。これらの制限は、住宅地で使用したときに、干渉を防止する適切な保護を規定しています。本機器は、無線周波数エネルギーを生成、使用、または 放射する可能性があり、指示に従って設置および使用しなかった場合、無線通信障害を引き起こす場合があります。ただし、特定の設置条件において干渉が起き ないことを保証するものではありません。装置がラジオまたはテレビ受信に干渉する場合には、次の方法で干渉が起きないようにしてください。干渉しているか どうかは、装置の電源のオン/オフによって判断できます。

• 受信アンテナの向きを変えるか、場所を移動します。

- 機器と受信機との距離を離します。
- 受信機と別の回路にあるコンセントに機器を接続します。
- 販売業者またはラジオやテレビに詳しい技術者に連絡します。

シスコでは、この製品の変更または改造を認めていません。変更または改造した場合には、FCC 認定が無効になり、さらに製品を操作する権限を失うことになり ます。

The Cisco implementation of TCP header compression is an adaptation of a program developed by the University of California, Berkeley (UCB) as part of UCB's public domain version of the UNIX operating system. All rights reserved. Copyright © 1981, Regents of the University of California.

ここに記載されている他のいかなる保証にもよらず、各社のすべてのマニュアルおよびソフトウェアは、障害も含めて「現状のまま」として提供されます。シスコ およびこれら各社は、商品性の保証、特定目的への準拠の保証、および権利を侵害しないことに関する保証、あるいは取引過程、使用、取引慣行によって発生する 保証をはじめとする、明示されたまたは黙示された一切の保証の責任を負わないものとします。

いかなる場合においても、シスコおよびその供給者は、このマニュアルの使用または使用できないことによって発生する利益の損失やデータの損傷をはじめと する、間接的、派生的、偶発的、あるいは特殊な損害について、あらゆる可能性がシスコまたはその供給者に知らされていても、それらに対する責任を一切負わな いものとします。

Cisco and the Cisco logo are trademarks or registered trademarks of Cisco and/or its affiliates in the U.S. and other countries. To view a list of Cisco trademarks, go to this URL[: www.cisco.com/go/trademarks.](https://www.cisco.com/go/trademarks) Third-party trademarks mentioned are the property of their respective owners. The use of the word partner does not imply a partnership relationship between Cisco and any other company. (1721R)

このマニュアルで使用している IP アドレスおよび電話番号は、実際のアドレスおよび電話番号を示すものではありません。マニュアル内の例、コマンド出力、 ネットワーク トポロジ図、およびその他の図は、説明のみを目的として使用されています。説明の中に実際のアドレスおよび電話番号が使用されていたとして も、それは意図的なものではなく、偶然の一致によるものです。

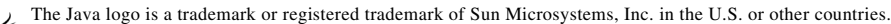

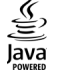

© 2016 Cisco Systems, Inc. All rights reserved.

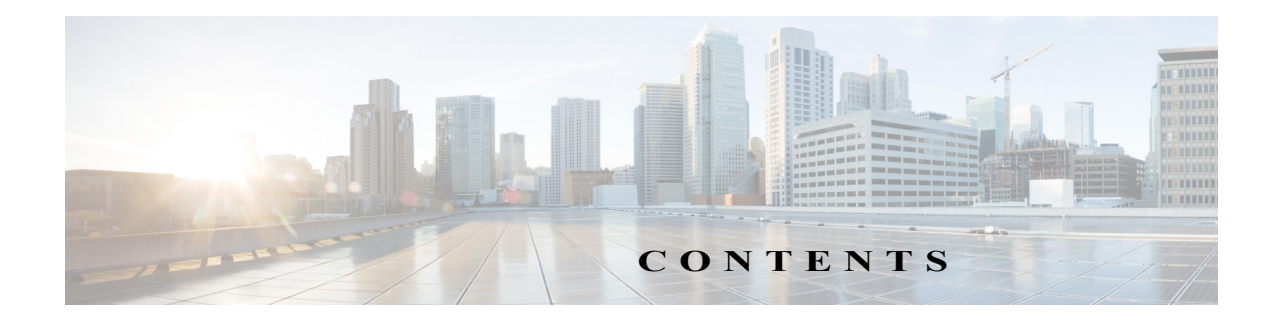

#### [はじめに](#page-6-0) **vii**

[概要](#page-6-1) **vii** [対象読者](#page-6-2) **vii** [マニュアルの構成](#page-6-3) **vii** [関連資料](#page-7-0) **viii** [マニュアルの入手方法およびテクニカル](#page-6-0) サポート **ix** [表記法](#page-8-1) **ix**

### **[Cisco ATA 190 Analog Telephone Adapter](#page-6-0)** の概要 **1-1**

[セッション開始プロトコルの概要](#page-11-0) **1-2** SIP [機能](#page-11-1) **1-2** SIP [のコンポーネント](#page-12-0) **1-3** [ハードウェアの概要](#page-13-0) **1-4** [ソフトウェア機能](#page-14-0) **1-5** [Secure Real-time Transport Protocol](#page-14-1) **1-5** Fax [パススルー](#page-14-2) **1-5** [Transport Layer Security](#page-14-3) プロトコル **1-5** T.38 [ファクス](#page-15-0) リレー **1-6** [サポートされる音声コーデック](#page-15-1) **1-6** [サポートされるその他のプロトコル](#page-15-2) **1-6** [ATA 190](#page-16-0) の SIP サービス **1-7** [モデム標準](#page-16-1) **1-7** FAX [サービス](#page-17-0) **1-8** [サポートされる方式](#page-17-1) **1-8** [付加サービス](#page-17-2) **1-8** [設置および設定の概要](#page-18-0) **1-9**

### ネットワークに **ATA 190** [を設置するための準備](#page-20-0) **2-1**

他の [Cisco Unified IP Communications](#page-20-1) 製品との連携について **2-1** ATA 190 と [Cisco Unified Communications Manager](#page-21-0) との連携について **2-2** ATA 190 [への電力供給](#page-21-1) **2-2** [電力に関するガイドライン](#page-21-2) **2-2** [停電](#page-21-3) **2-2**

```
電話機設定ファイルの概要 2-3
ATA 190 の起動プロセスの概要 2-4
Cisco Unified Communications Manager データベースへの ATA 190 の追加 2-5
  自動登録による ATA 190 の追加 2-5
  Cisco Unified Communications Manager の管理ページを使用した ATA 190 の追
  加 2-6
ATA 190 の MAC アドレスの判別 2-6
```
#### **[ATA 190](#page-26-0)** の設置 **3-1**

Cisco ATA [背面パネルの接続](#page-26-1) **3-1** [ネットワーク要件](#page-26-2) **3-1** [安全に関する推奨事項](#page-27-0) **3-2** ATA 190 [パッケージの内容](#page-27-1) **3-2** [ATA 190](#page-28-0) の設置 **3-3** ATA 190 [への電話機の取り付け](#page-28-1) **3-3** ATA 190 [の起動プロセスの確認](#page-28-2) **3-3** [起動ネットワークの設定](#page-29-0) **3-4** ATA 190 [でのセキュリティ設定](#page-29-1) **3-4**

#### **[ATA 190](#page-30-0)** の設定 **4-1**

ATA 190 [で使用可能なテレフォニー機能](#page-30-1) **4-1** [プロダクト固有の設定パラメータの設定](#page-34-0) **4-5** [Cisco Unified Communications Manager](#page-36-0) へのユーザの追加 **4-7** [ディセーブルにすることができる](#page-37-0) 2 番目の回線 **4-8** [特定業種向けサービス](#page-37-1) アクティベーション コードを変更可能 **4-8**

### **FAX** [サービスの設定](#page-38-0) **5-1**

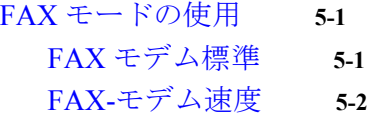

#### **SIP** [付加サービスの使用](#page-40-0) **6-1**

[一般的な付加サービス](#page-40-1) **6-1** [在席転送](#page-41-0) **6-2** コール [ピックアップ](#page-41-1) **6-2** [発信者](#page-41-2) ID **6-2** コール [ウェイティング発信者](#page-41-3) ID **6-2** [コール保留](#page-42-0) **6-3** グループ コール [ピックアップ](#page-42-1) **6-3**

[ミートミー会議](#page-42-2) **6-3** [プライバシー](#page-42-3) **6-3** [共有回線](#page-43-0) **6-4** [スピード](#page-43-1) ダイヤル **6-4** [リダイヤル](#page-43-2) **6-4** [自動転送](#page-43-3) **6-4** ボイス [メール表示](#page-44-0) **6-5** ボイス [メッセージ](#page-44-1) システム **6-5** [電話会議の実行\(米国の場合\)](#page-44-2) **6-5** [電話会議の実行\(スウェーデンの場合\)](#page-45-0) **6-6** コール [ウェイティング\(米国の場合\)](#page-45-1) **6-6** コール [ウェイティング\(スウェーデンの場合\)](#page-45-2) **6-6** [コール転送について](#page-45-3) **6-6** [米国モードの不在転送](#page-46-0) **6-7** スウェーデン [モードの不在転送](#page-46-1) **6-7**

**[ATA 190](#page-48-0)** の仕様 **A-1**

[物理的仕様](#page-48-1) **A-1** [電気仕様](#page-49-0) **A-2** [環境仕様](#page-49-1) **A-2** [物理インターフェイス](#page-49-2) **A-2** [呼び出し音の特性](#page-50-0) **A-3** [ソフトウェア仕様](#page-50-1) **A-3** SIP [準拠に関する参照情報](#page-51-0) **A-4**

#### [音声メニュー](#page-52-0) コード **B-1**

IVR [へのアクセスと電話機の設定値の設定](#page-52-1) **B-1**

### **ATA 190** [の国別のトーンおよびパターン](#page-54-0) **C-1**

[メカニズム](#page-54-1) **C-1** トーン [ファイルとデバイスの関連付け](#page-54-2) **C-1** [トーン設定に関する注意事項](#page-54-3) **C-1**

### [トラブルシューティングとメンテナンス](#page-56-0) **D-1**

[起動時の問題の特定](#page-56-1) **D-1** 症状:ATA 190 [が通常の起動プロセスを実行しない](#page-56-2) **D-1** 症状:ATA 190 が [Cisco Unified Communications Manager](#page-57-0) に登録されない **D-2** 症状:ATA 190 が IP [アドレスを取得できない](#page-60-0) **D-5**

[予期しない](#page-60-1) ATA 190 のリセット **D-5** [物理的な接続の確認](#page-60-2) **D-5**

[断続的なネットワークの停止の特定](#page-60-3) **D-5** DHCP [設定の確認](#page-61-0) **D-6** 静的 IP [アドレスの設定の確認](#page-61-1) **D-6** 音声 VLAN [設定の確認](#page-61-2) **D-6** DNS [エラーまたは他の接続エラーの排除](#page-61-3) **D-6** ATA 190 [セキュリティのトラブルシューティング](#page-62-0) **D-7** [一般的なトラブルシューティングのヒント](#page-63-0) **D-8** [トラブルシューティングの詳細情報の入手先](#page-64-0) **D-9** ATA 190 [のクリーニング](#page-64-1) **D-9** syslog [によるトラブルシューティング](#page-65-0) **D-10** デバッグ [オプション](#page-65-1) **D-10** [プラクティス](#page-66-0) **D-11**

**G [LOSSARY](#page-68-0)**

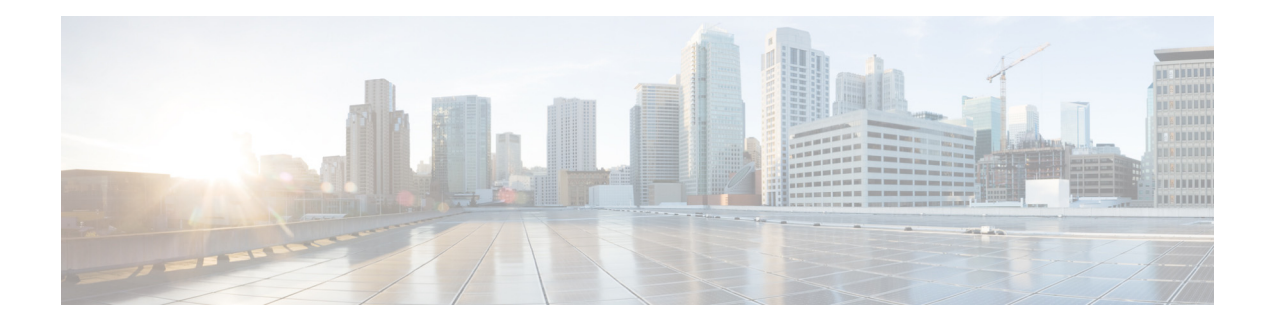

# <span id="page-6-0"></span>はじめに

<span id="page-6-1"></span>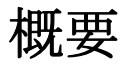

『*Cisco ATA 190 Analog Telephone Adapter*(*SIP* 用)アドミニストレーション ガイド バージョン *1.2*』 では、Session Initiation Protocol(SIP)ネットワーク上に Cisco ATA 190 Analog Telephone Adaptor を 設置して設定し、管理するために必要な情報を示します。

# <span id="page-6-2"></span>対象読者

このガイドの対象読者は、ATA 190 を使用した Voice over IP(VoIP)サービスを管理するネット ワーク管理者およびサービス プロバイダーです。このガイドで説明されている作業のほとんど は、ATA 190 のエンド ユーザーを対象としたものではありません。これらの作業の多くはネット ワーク上での ATA 190 の機能に影響を与えるため、IP ネットワーキングおよびテレフォニーの 概念に関する知識が必要となります。

## <span id="page-6-3"></span>マニュアルの構成

このマニュアルは、次の章で構成されています。

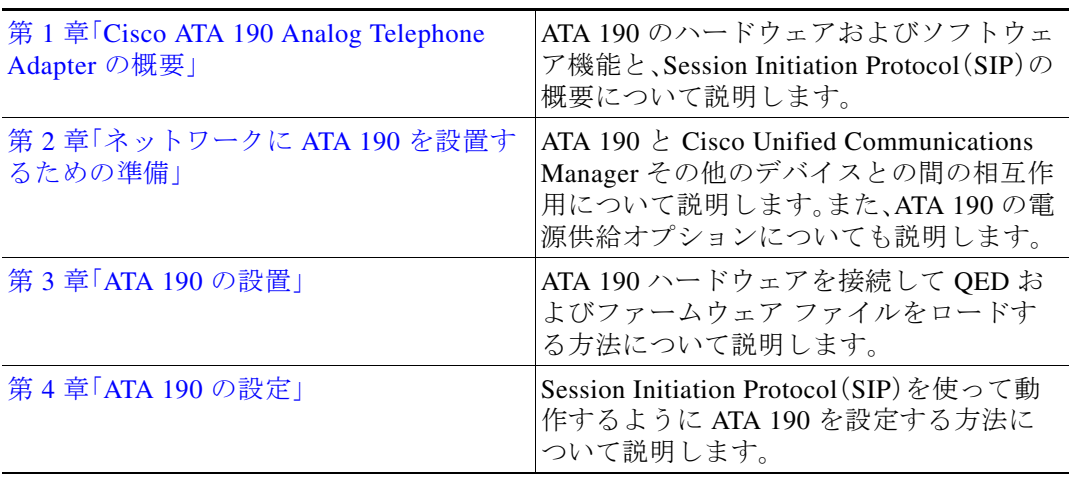

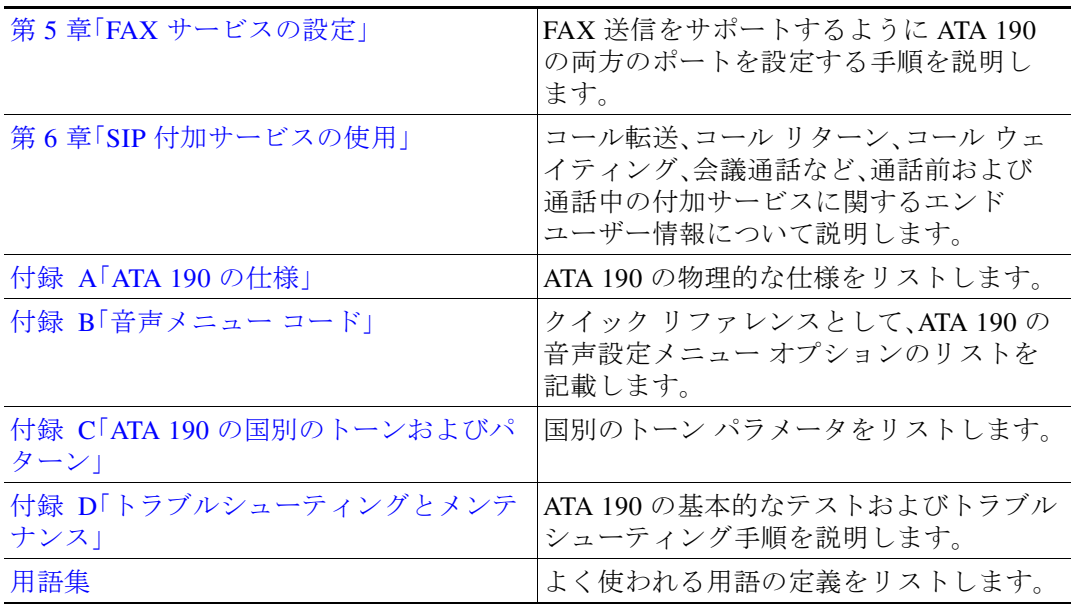

## <span id="page-7-0"></span>関連資料

ATA 190 または Cisco Unified Communications Manager に関する追加情報については、次の資料を 参照してください。

Cisco ATA 190 Analog Telephone Adapter

- **•** RFC 3261(*SIP: Session Initiation Protocol*)
- **•** RFC 2543(*SIP: Session Initiation Protocol*)
- **•** RFC 768(*User Datagram Protocol*)
- **•** RFC 2198(*RTP Payload for Redundant Audio Data*)
- **•** RFC 2833(*RTP Payload for DTMF Digits, Telephony Phones and Telephony Signals*)
- **•** RFC 2327(*SDP: Session Description Protocol*)
- **•** RFC 4730(*A Session Initiation Protocol (SIP) Event Package for Key Press Stimulus (KPML)*)
- **•** RFC 3515(*The Session Initiation Protocol (SIP) Refer Method*)
- **•** *Read Me First ATA Boot Load Information*
- **•** *Cisco ATA 190 Analog Telephone Adapter At a Glance*
- **•** *Regulatory Compliance and Safety Information for the Cisco ATA 190*
- **•** *Cisco ATA 190 Analog Telephone Adapter Release Notes*

#### **Cisco Unified Communications Manager**

これらの関連資料は、次の URL で入手できます。

[http://www.cisco.com/c/en/us/support/unified-communications/unified-communications-manager-call](http://www.cisco.com/c/en/us/support/unified-communications/unified-communications-manager-callmanager/tsd-products-support-series-home.html) [manager/tsd-products-support-series-home.html](http://www.cisco.com/c/en/us/support/unified-communications/unified-communications-manager-callmanager/tsd-products-support-series-home.html)

# <span id="page-8-0"></span>マニュアルの入手方法およびテクニカル サポート

マニュアルの入手方法、テクニカル サポート、マニュアルに対するフィードバック、セキュリ ティ ガイドラインついて、次の URL で、推奨される別名、シスコのマニュアル全般については、 次の URL で、毎月更新される『What's New in Cisco Product Documentation』を参照してください。 シスコの新規および改訂版の技術マニュアルの一覧もここに掲載されています。

<http://www.cisco.com/en/US/docs/general/whatsnew/whatsnew.html>

### シスコ製品のセキュリティ

本製品には暗号化機能が備わっており、輸入、輸出、配布および使用に適用される米国および他 の国での法律を順守するものとします。シスコの暗号化製品を譲渡された第三者は、その暗号化 技術の輸入、輸出、配布、および使用を許可されたわけではありません。輸入業者、輸出業者、販売 業者、およびユーザは、米国および現地国の法律を順守する責任があります。本製品を使用する にあたっては、関係法令の順守に同意する必要があります。米国および現地の法律を順守できな い場合は、本製品を至急送り返してください。

米国の輸出規制の詳細については、次の URL で参照できます[。](http://www.access.gpo.gov/bis/ear/ear_data.html) [http://www.access.gpo.gov/bis/ear/ear\\_data.html](http://www.access.gpo.gov/bis/ear/ear_data.html)

# <span id="page-8-1"></span>表記法

このマニュアルでは、次の表記法を使用しています。

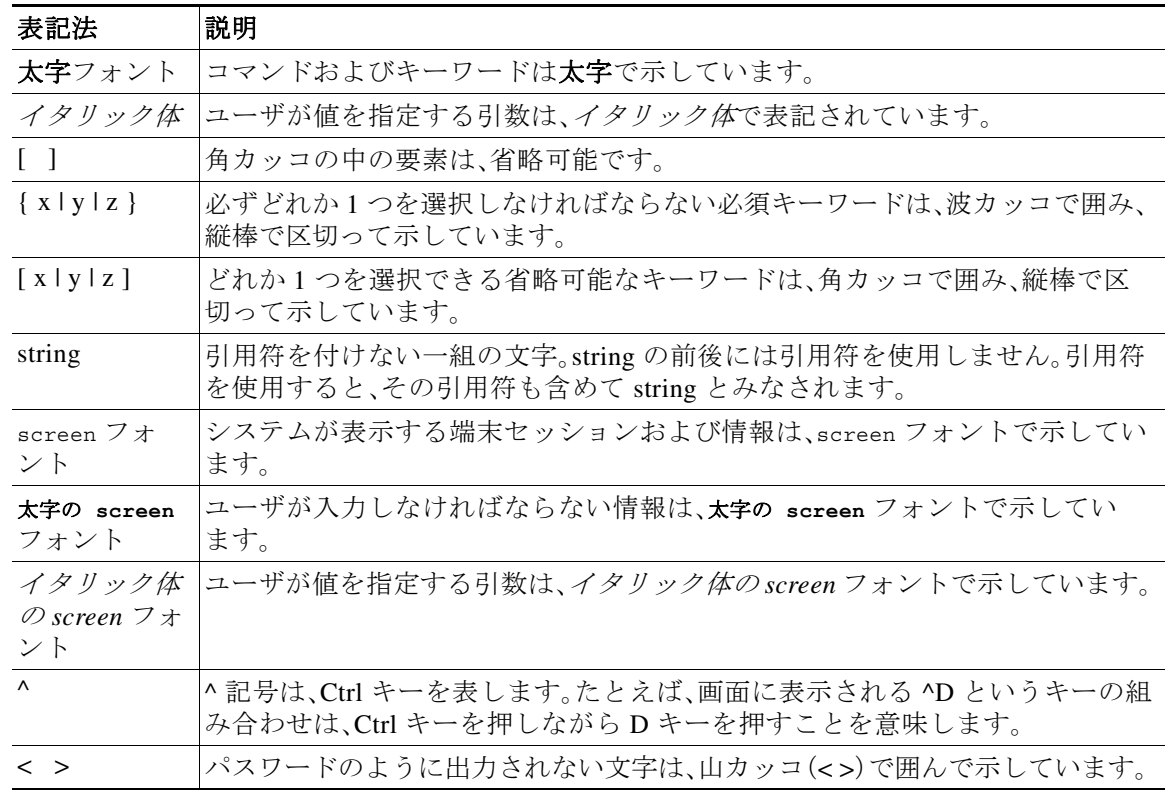

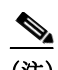

(注) 「注釈」です。役立つ情報や、このマニュアル以外の参照資料などを紹介しています。

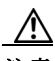

注意 「*要注意*」の意味です。機器の損傷またはデータ損失を予防するための注意事項が記述されてい ます。

<u>a</u>

警告 危険の意味です。人身事故を予防するための注意事項が記述されています。機器の取り扱い作業 を行うときは、電気回路の危険性に注意し、一般的な事故防止対策に留意してください。

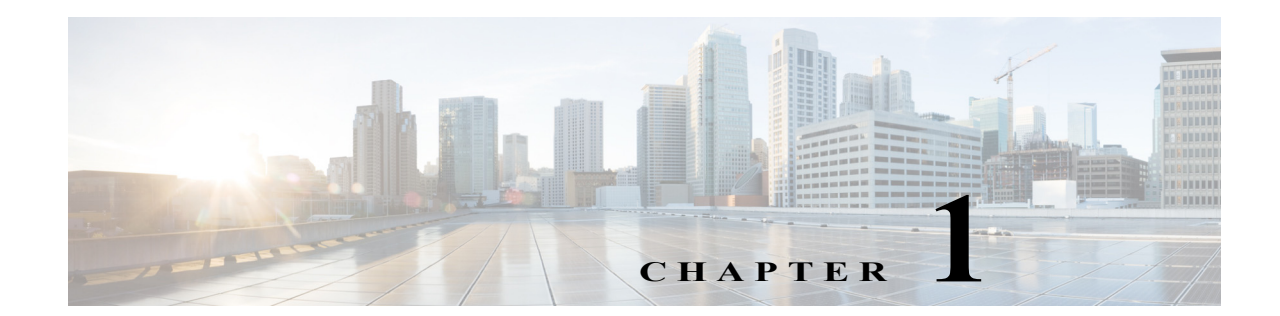

# <span id="page-10-1"></span><span id="page-10-0"></span>**Cisco ATA 190 Analog Telephone Adapter**  の概要

ここでは、Cisco ATA 190 Analog Telephone Adaptor(ATA 190)のハードウェアおよびソフトウェ アの特徴について説明します。さらに、Session Initiation Protocol(SIP)の概要についても説明し ます。

ATA 190 Analog Telephone Adapter は、通常のアナログ電話を IP ベースのテレフォニー ネット ワーク上で動作させるための、ハンドセット/イーサネット間アダプタです。ATA 190 では 2 つの 音声ポートをサポートしており、各ポートには個別の電話番号を割り当てることができます。ま た、RJ-45 10/100BASE-T データ ポートも備えています。

- ここで説明する内容は次のとおりです。
- **•** [セッション開始プロトコルの概要\(](#page-11-0)1-2 ページ)
- **•** [ハードウェアの概要\(](#page-13-0)1-4 ページ)
- **•** [ソフトウェア機能\(](#page-14-0)1-5 ページ)
- **•** [設置および設定の概要\(](#page-18-0)1-9 ページ)

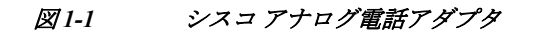

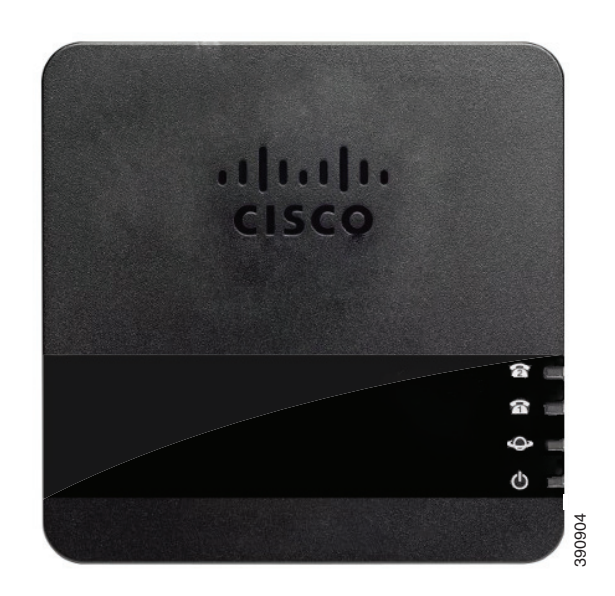

## <span id="page-11-0"></span>セッション開始プロトコルの概要

Session Initiation Protocol(SIP)は、インターネット プロトコル(IP)を介してリアルタイムのコー ルおよび電話会議を行うための Internet Engineering Task Force(IETF)標準です。SIP は ASCII を ベースとしたアプリケーション層の制御プロトコルであり(RFC3261 で規定)、これを使用する と 2 つ以上のエンドポイント間でマルチメディア セッションやコールを確立、維持、および終了 できます。

他の Voice over IP(VoIP)プロトコルと同様に、SIP はパケット テレフォニー ネットワーク内でシ グナリングとセッション管理の各機能を提供するように設計されています。シグナリングは、 ネットワーク境界を越えてコール情報を伝送する機能です。セッション管理は、エンドツーエン ド コールの属性を制御する機能です。

(注) ATA 190 の SIP は RFC2543 に準拠しています。

ここでは、次の内容について説明します。

- **•** SIP 機能(1-2 [ページ\)](#page-11-1)
- **•** SIP [のコンポーネント\(](#page-12-0)1-3 ページ)

### <span id="page-11-1"></span>**SIP** 機能

SIP には次の機能があります。

- **•** ターゲット エンドポイントの可用性を判別します。ターゲット エンドポイントが利用でき ずコールを確立できない場合、SIP はその原因について、着信側が通話中であったのか、それ とも割り当てられた呼び出し回数内に応答しなかったのかを判別します。その後、ターゲッ ト エンドポイントが使用できない理由を示すメッセージを返します。
- **•** ターゲット エンドポイントの場所を判別します。SIP は、アドレス解決、名前のマッピング、 コール リダイレクトをサポートします。
- **•** ターゲット エンドポイントのメディア機能を判別します。Session Description Protocol(SDP) を使用して、エンドポイント間で共通する最下位レベルのサービスを判別します。会議を確 立する際に、すべてのエンドポイントがサポートするメディア機能だけを使用します。
- **•** 発信側エンドポイントとターゲット エンドポイントの間にセッションを確立します。コー ルを確立できる場合、SIP はエンドポイント間のセッションを確立します。SIP は通話中の変 更もサポートします。たとえば、別のエンドポイントを会議に追加したり、メディアの特性や コーデックを変更したりすることができます。
- **•** コールの転送および終了を処理します。1 つのエンドポイントから別のエンドポイントへの コール転送をサポートします。コール転送時に、転送先の通話者と新しいエンドポイント(転 送元が指定)との間でセッションを確立します。また、転送先の通話者と転送元の通話者との 間のセッションを終了させます。コールが終了した時点で、SIP はすべての通話者間のセッ ションを終了させます。会議は 2 人以上のユーザで構成されます。会議を確立するには、マル チキャスト セッションまたは複数のユニキャスト セッションを使用できます。

### <span id="page-12-0"></span>**SIP** のコンポーネント

SIP はピアツーピア プロトコルです。セッションでのピアはユーザ エージェント(UA)と呼ばれ ます。ユーザ エージェントは、次のいずれかの役割を持ちます。

- **•** ユーザ エージェント クライアント(UAC):SIP 要求を開始するクライアント アプリケー ション。
- **•** ユーザ エージェント サーバ(UAS):SIP 要求を受信するとユーザに通知し、ユーザに代わっ て応答を返すサーバ アプリケーション。

通常、SIP エンドポイントは UAC と UAS の両方の働きをしますが、トランザクションごとにい ずれか一方としてだけ機能します。エンドポイントが UAC として機能するか、あるいは UAS と して機能するかは、要求を開始した UA によって決まります。

また、SIP ネットワークの物理コンポーネントは、アーキテクチャの観点からクライアントと サーバの 2 つのカテゴリに分類することもできます。図 [1-2](#page-12-1) に、SIP ネットワークのアーキテク チャを示します。

(注) SIP サーバは、Lightweight Directory Access Protocol(LDAP)サーバ、データベース アプリケー ション、拡張マークアップ言語(XML)アプリケーションなどの他のアプリケーション サービス と対話できます。これらのアプリケーション サービスは、ディレクトリ サービス、認証サービ ス、課金対象サービスなどのバックエンド サービスを提供します。

### <span id="page-12-1"></span>図 *1-2 SIP* アーキテクチャ

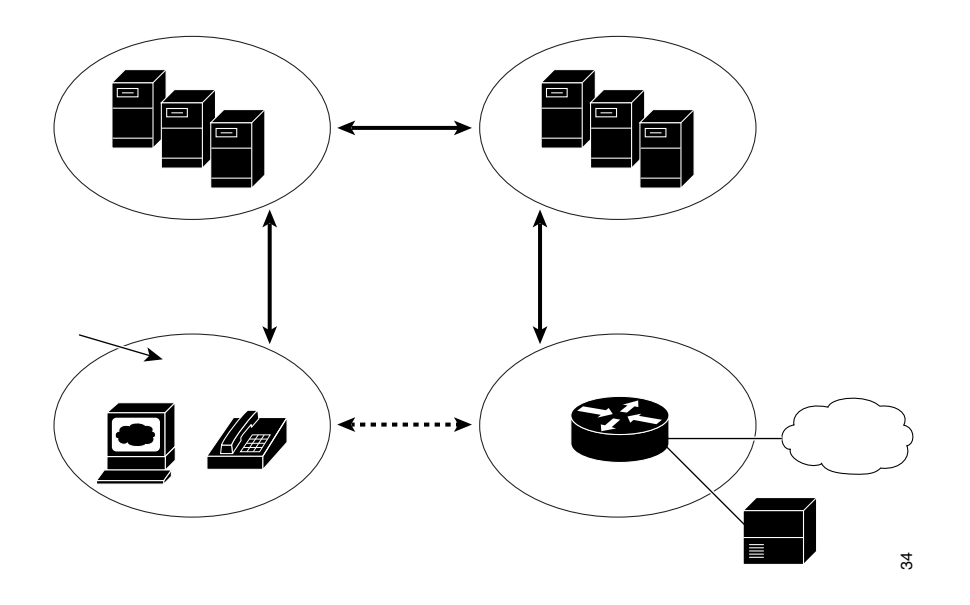

### **SIP** クライアント

SIP クライアントには、次のものがあります。

- **•** ゲートウェイ:コールを制御します。ゲートウェイはさまざまなサービスを提供しますが、最 も一般的なものは、SIP 会議エンドポイントと他の端末タイプとの間での変換機能です。こ の機能には、伝送フォーマットの変換および通信プロシージャの変換が含まれます。また、音 声・ビデオ コーデック間の変換、および LAN と交換回線網の両サイドにおけるコール設定 や切断もゲートウェイの機能です。
- **•** 電話機:UAS または UAC のいずれかとして機能します。ATA 190 は、SIP 要求を開始するこ とも、要求に応答することもできます。

### **SIP** サーバ

SIP サーバには、次のものがあります。

- **•** プロキシ サーバ:プロキシ サーバは、クライアントからの SIP 要求を受信し、クライアント に代わってそれらの要求を転送する中間デバイスです。プロキシ サーバは、SIP メッセージ を受信し、そのメッセージをネットワーク内の次の SIP サーバに転送します。プロキシ サー バは、認証、許可、ネットワーク アクセス コントロール、ルーティング、信頼性の高い要求再 送信、セキュリティなどの各機能を備えています。
- **•** リダイレクト サーバ:SIP 要求を受信し、要求からアドレスを抽出し、そのアドレスにマッピ ングできる他のアドレスがアドレス テーブルに含まれるかどうか確認した後、アドレス マッピングの結果をクライアントに返します。リダイレクト サーバは、メッセージの次の宛 先となる、1 つ以上のホップに関する情報をクライアントに提供します。クライアントはネ クスト ホップ サーバまたは UAS に直接接続します。
- **•** 登録サーバ:現在位置の登録を求める、UAC からの要求を処理します。レジストラ サーバは、 多くの場合リダイレクト サーバやプロキシ サーバと同じ場所に置かれます。

## <span id="page-13-0"></span>ハードウェアの概要

ATA 190 は小型で設置しやすいデバイスです。図 [1-3](#page-13-1) に、ATA 190 の背面パネルを示します。

<span id="page-13-1"></span>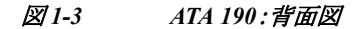

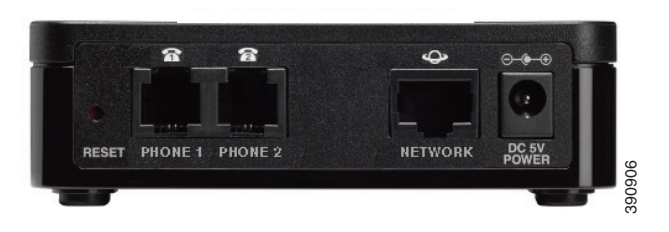

このユニットは次のコネクタを備えています。

- **•** 5V DC 電源コネクタ。
- **•** 2 つの RJ-11FXS(Foreign Exchange Station)ポート。ATA 190 には、任意の標準アナログ電話デ バイスに接続できる、2 つの独立した RJ-11 ポートがあります。各ポートは音声コールまたは FAX セッションのいずれかをサポートしており、両方のポートを同時に使用できます。 **コニットは次のコネクタを備えています。**<br><br>2 つの RJ-11FXS (Foreign Exchange Station) ポート。ATA 190 には、任意の標準アナログ電話デ<br>バイスに接続できる、2 つの独立した RJ-11 ポートがあります。各ポートは音声コールまたは<br>FAX セッションのいずれかをサポートしており、両方のポートを同時に使用できます。<br>ATA 190 には、ネットワーク ポートとして RJ- 45 10/100
- **•** ATA 190 には、ネットワーク ポートとして RJ- 45 10/100BASE-T データ ポートが 1 つ装備さ

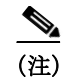

(注) ATA 190 ネットワーク ポートは、デュプレックス方式および速度の自動ネゴシエーションを実 行します。これは、10/100 Mbps の速度と全二重をサポートします。

# <span id="page-14-0"></span>ソフトウェア機能

ATA 190 がサポートしているプロトコル、サービス、方式は次のとおりです。

- **•** [Secure Real-time Transport Protocol](#page-14-1)(1-5 ページ)
- **•** Fax [パススルー\(](#page-14-2)1-5 ページ)
- **•** [Transport Layer Security](#page-14-3) プロトコル(1-5 ページ)
- **•** T.38 [ファクス](#page-15-0) リレー(1-6 ページ)
- **•** [サポートされる音声コーデック\(](#page-15-1)1-6 ページ)
- **•** [サポートされるその他のプロトコル\(](#page-15-2)1-6 ページ)
- **•** ATA 190 の SIP [サービス\(](#page-16-0)1-7 ページ)
- **•** [モデム標準\(](#page-16-1)1-7 ページ)
- **•** FAX [サービス\(](#page-17-0)1-8 ページ)
- **•** [サポートされる方式\(](#page-17-1)1-8 ページ)
- **•** [付加サービス\(](#page-17-2)1-8 ページ)

### <span id="page-14-1"></span>**Secure Real-time Transport Protocol**

Secure Real-Time Transport Protocol は、ネットワーク上の音声会話のセキュリティを確保して、リ プレイ アタックから保護します。

(注) 現在、ATA 190 はセキュアな電話会議をサポートしていません。セキュアな双方コールがサポー トされます。

### <span id="page-14-2"></span>**Fax** パススルー

Name Signaling Event(NSE)ベースのパススルーおよび re-INVITE ベースのパススルーとは、単 に G.711a/u コーデックを使用して FAX 通信を転送することです。

### <span id="page-14-3"></span>**Transport Layer Security** プロトコル

Transport Layer Security(TLS)は、インターネット上での電子メールなどのデータ通信を保護す る暗号化プロトコルです。TLS の機能は、セキュア ソケット レイヤ(SSL)と同等です。

### <span id="page-15-0"></span>**T.38** ファクス リレー

T.38 ファクス リレー機能を使用すると、デバイスは FAX 機を使って IP ネットワーク経由で ファイルを送信できます。一般に、受信された FAX はイメージに変換されてから T.38 FAX デバ イスに送信されます。ターゲットの T.38 FAX デバイスがこのイメージを受信すると、このデバ イスによってイメージが元のアナログ FAX 信号に変換されます。

音声ゲートウェイを使って設定された T.38 ファクス リレーは、FAX 信号を復号化または復調し てから IP で転送します。SIP コール制御プロトコルでは、初期 SIP INVITE メッセージ内の Session Description Protocol(SDP)エントリによって T.38 ファクス リレーが示されます。初期 SIP INVITE メッセージの後、コールが確立されて、音声モードから T.38 モードに切り替わります。 Cisco Unified Communications 管理ページを使用すると、T.38 FAX 通信をサポートする SIP プロ ファイルを設定できます。

ATA 191 は、T38 FAX リレー バージョン 0(G3)のみをサポートしています。

## <span id="page-15-1"></span>サポートされる音声コーデック

ATA 190 でサポートされる音声コーデックは次のとおりです(他のネットワーク デバイスがサ ポートしているコーデックについては、各デバイスごとに確認してください)。

- **•** G.711 mu-law
- **•** G.711 A-law
- **•** G.729a
- **•** G.729ab

### <span id="page-15-2"></span>サポートされるその他のプロトコル

ATA 190 では次のプロトコルもサポートされます。

- **•** 802.1Q VLAN タギング
- **•** Cisco Discovery Protocol(CDP)
- **•** ドメイン ネーム システム(DNS)
- **•** Dynamic Host Configuration Protocol(DHCP)
- **•** インターネット制御メッセージ プロトコル(ICMP)
- **•** インターネット プロトコル(IP)
- **•** Secure Real-Time Transport Protocol(SRTP)
- **•** 伝送制御プロトコル(TCP)
- **•** 簡易ファイル転送プロトコル(TFTP)
- **•** ユーザ データグラム プロトコル(UDP)
- **•** トランスポート レイヤ セキュリティ(TLS)

## <span id="page-16-0"></span>**ATA 190** の **SIP** サービス

これらのサービスには、次の機能が含まれます。

- **•** IP アドレス割り当て(DHCP による割り当て、または静的設定)
- **•** Cisco Unified Communications Manager コンフィギュレーション インターフェイスによる ATA 190 の設定
- **•** VLAN コンフィギュレーション
- Cisco Discovery Protocol (CDP)
- **•** 低ビット レートのコーデック選択
- **•** ユーザ認証
- **•** 設定可能なトーン(リングバックトーン、リオーダー音、ダイヤル トーン、外部ダイヤル トー ン、話中音、コール ウェイティング トーン)
- **•** ダイヤル プランと PLAR
- **•** SIP プロキシ サーバの冗長性
- **•** プライバシー機能
- **•** ユーザ設定可能な、コール ウェイティングの固定デフォルト設定
- **•** G.711u/a および G.729ab 使用時の無音期間中のコンフォート ノイズ
- **•** 発信者 ID 形式
- **•** 呼び出し音間隔/電圧調整
- **•** フックフラッシュ検出タイミングの設定
- **•** 音声およびシグナリング イーサネット パケット用のタイプ オブ サービス(ToS)の設定
- **•** デバッグおよび診断ツール

<span id="page-16-1"></span>モデム標準

ATA 190 は次のモデム標準をサポートしています。

- **•** V.90
- **•** V.92
- **•** V.44
- **•** K56Flex
- **•** ITU-T V.34 Annex 12
- **•** ITU-T V.34
- **•** V.32bis
- **•** V.32
- **•** V.21
- **•** V.22
- **•** V.23

### <span id="page-17-0"></span>**FAX** サービス

ATA 190 は次の 2 つのモードの FAX サービスをサポートしています。

- **•** FAX パススルー モード:受信側で着信側ステーション ID(CED)トーンを検出し、 G.711A-law/G.711µ-law を自動的に切り替えます。
- **•** T.38 ファクス リレー モード:T.38 ファクス リレー機能を使用すると、デバイスは FAX 機を 使って IP ネットワーク経由でファイルを送信できます。一般に、受信された FAX はイメー ジに変換されてから T.38 FAX デバイスに送信されます。ターゲットの T.38 FAX デバイスが このイメージを受信すると、このデバイスによってイメージが元のアナログ FAX 信号に変 換されます。音声ゲートウェイを使って設定された T.38 ファクス リレーは、FAX 信号を復号 化または復調してから IP で転送します。

(注) FAX 送信が成功するかどうかは、ネットワーク条件とその条件に対する FAX モデムの許容度に よって決まります。ネットワークでのネットワーク ジッタ、ネットワーク遅延、およびパケット 損失率は、ある程度低くなければなりません。

## <span id="page-17-1"></span>サポートされる方式

ATA 190 は、次の方式をサポートしています。詳細については、RFC3261(*SIP: Session Initiation Protocol*)を参照してください。

- **•** REGISTER
- **•** REFER
- **•** INVITE
- **•** BYE
- **•** CANCEL
- **•** NOTIFY
- **•** OPTIONS
- **•** ACK
- **•** SUBSCRIBE

### <span id="page-17-2"></span>付加サービス

SIP 付加サービスを使用すると、電話サービスを拡張できます。これらのサービスの使用方法に ついては、第 6 章「SIP [付加サービスの使用」](#page-40-2)を参照してください。

ATA 190 は、次の SIP 付加サービスをサポートしています。

- **•** Caller ID
- **•** コール ウェイティング発信者 ID
- **•** ボイス メール表示
- **•** 会議通話の開始
- **•** コール ウェイティング
- **•** コール転送

- **•** 発信側回線 ID
- **•** 自動転送
- **•** 在席転送
- **•** 共有回線
- **•** SpeedDial
- **•** Meet-Me Conference
- **•** コール ピックアップ/グループ コール ピックアップ
- **•** Redial
- **•** セキュアなコール
- **•** C 割り込み

## <span id="page-18-1"></span><span id="page-18-0"></span>設置および設定の概要

表 [1-1](#page-18-1) に、ATA 190 を設置および設定するための基本的な手順を記載します。多数の ATA 190 を 配置しなければならない標準的な SIP 環境で動作可能にするには、この手順に従うことができ ます。

#### 表 *1-1 ATA 190* を設置*/*設定して動作可能にするために必要な手順の概要

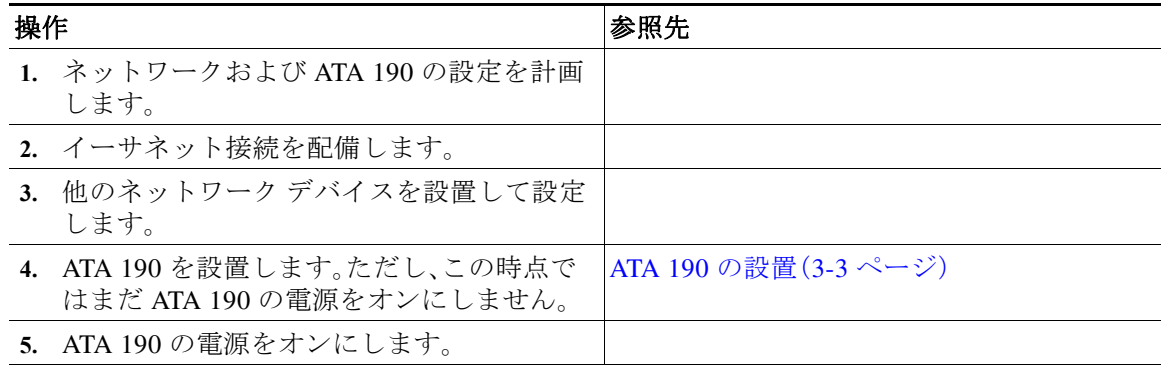

■ 設置および設定の概要

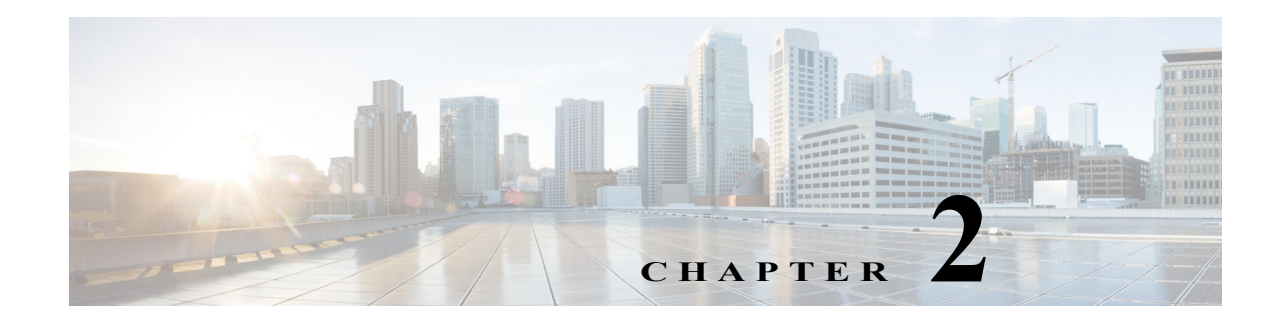

# <span id="page-20-2"></span><span id="page-20-0"></span>ネットワークに **ATA 190** を設置するための 準備

ATA 190 は、データ ネットワーク上での音声通信機能を提供します。この機能を提供するため に、ATA 190 は、他の主要な Cisco Unified IP Telephony およびネットワーク コンポーネントに依 存して相互作用します。これらのコンポーネントには、Cisco Unified Communications Manager、 DNS サーバ、DHCP サーバ、TFTP サーバ、メディア リソースなどがあります。

この章では、ATA 190、Cisco Unified Communications Manager、DNS サーバ、DHCP サーバ、TFTP サーバ、およびスイッチの間で行われる相互作用を中心に説明します。また、ATA 190 の電源供給 オプションについても説明します。

音声通信と IP 通信の関連情報については、次の URL を参照してください。

<http://www.cisco.com/c/en/us/products/unified-communications/index.html>

この章では、ATA 190 と Voice over IP(VoIP)ネットワークの他の主要コンポーネントとの間で行 われる相互作用の概要について説明します。具体的な内容は次のとおりです。

- **•** 他の [Cisco Unified IP Communications](#page-20-1) 製品との連携について(2-1 ページ)
- **•** ATA 190 [への電力供給\(](#page-21-1)2-2 ページ)
- **•** [電話機設定ファイルの概要\(](#page-22-0)2-3 ページ)
- **•** ATA 190 [の起動プロセスの概要\(](#page-23-0)2-4 ページ)
- **•** [Cisco Unified Communications Manager](#page-24-0) データベースへの ATA 190 の追加(2-5 ページ)
- **•** ATA 190 の MAC [アドレスの判別\(](#page-25-1)2-6 ページ)

# <span id="page-20-1"></span>他の **Cisco Unified IP Communications** 製品との連携につい て

ATA 190 を IP テレフォニー ネットワークで機能させるには、ATA 190 を Cisco Catalyst スイッチ などのネットワーク デバイスに接続する必要があります。また、コールを送受信する前に、ATA 190 を Cisco Unified Communications Manager システムに登録する必要があります。

ここでは、「ATA 190 と [Cisco Unified Communications Manager](#page-21-0) との連携について(2-2 ページ)」に ついて説明します。

### <span id="page-21-0"></span>**ATA 190** と **Cisco Unified Communications Manager** との連携について

Cisco Unified Communications Manager は、業界標準のオープンなコール処理システムです。Cisco Unified Communications Manager ソフトウェアは、ATA 190 に接続されたアナログ電話機間で コールを確立および切断します。これにより、従来の PBX 機能を企業の IP ネットワークに統合 します。Cisco Unified Communications Manager は、電話会議やルート プランなどの機能に必要な IP テレフォニー システムのコンポーネント(電話機、アクセス ゲートウェイ、およびリソース) を管理します。また、Cisco Unified Communications Manager には、次の機能もあります。

- **•** デバイスのファームウェア
- **•** 認証および暗号化(テレフォニー システム用に設定されている場合)
- **•** TFTP サービスを介した設定ファイルと CTL ファイル
- **•** 電話機の登録
- **•** コールの保存。この機能により、プライマリ Communications Manager と電話機間でシグナリ ングが消失してもメディア セッションが継続されます。

この章で説明している IP デバイスと連動するように Cisco Unified Communications Manager を 設定する方法については、『*Cisco Unified Communications Manager* アドミニストレーション ガ イド』、『*Cisco Unified Communications Manager* システム ガイド』、および『*Cisco Unified Communications Manager* セキュリティ ガイド』を参照してください。

## <span id="page-21-1"></span>**ATA 190** への電力供給

ATA 190 は、外部電源によって電力供給されます。外部電源は、独立型の電源を通じて提供され ます。

ATA 190 への電力供給の詳細については、次の各項で説明します。

- **•** [電力に関するガイドライン\(](#page-21-2)2-2 ページ)
- **•** 停電(2-2 [ページ\)](#page-21-3)
- **•** [電話機設定ファイルの概要\(](#page-22-0)2-3 ページ)

### <span id="page-21-2"></span>電力に関するガイドライン

ATA 190 の外部電源には、次の電源タイプおよびガイドラインが適用されます。

- **•** 電源タイプ:外部電源(汎用 AC 外部電源装置から供給)
- **•** ガイドライン:ATA 190 は、汎用 AC 電源 100/240V を使用します。

<span id="page-21-3"></span>停電

電話機で緊急サービスを利用できるかどうかは、電話機に電源が供給されているかどうかによ ります。電源の中断が発生した場合は、電源が復旧するまで、利用および緊急コール サービス ダ イヤルは機能しません。電源の異常や障害が発生した場合は、サービスまたは緊急コール サービ スのダイヤル前に、装置をリセットまたは再設定する必要があります。

## <span id="page-22-0"></span>電話機設定ファイルの概要

電話機の設定ファイルは TFTP サーバに保存されており、Cisco Unified Communications Manager に接続するためのパラメータを定義しています。通常、Cisco Unified Communications Manager で ATA 190 回線のリセットが必要となる変更を行うと常に、その変更が電話機の設定ファイルに 自動的に反映されます。システムをリセットまたは再起動する必要がある場合、両方の回線を同 時にリセットまたは再起動する必要があります。

設定ファイルには、ATA 190 がどのイメージ ロードを実行するかも記述されています。このイ メージのロードが、ATA190 に現在ロードされているイメージと異なる場合、その電話機は、 TFTP サーバと交信して、必要なロード ファイルを要求します(これらのファイルは、ファイル ソースの信頼性を確保するためにデジタル署名されます)。

設定ファイルのデバイス セキュリティ モードが Authenticated に設定されており、ATA 190 の CTL ファイルに Cisco Unified Communications Manager に対する有効な証明書が存在する場合、 その電話機は Cisco Unified Communications Manager との TLS 接続を確立します。それ以外の場 合、ATA 190 は TCP/UDP 接続を確立します。ユーザは ATA 190 の Web GUI で [Voice] > [Line] > [SIP Settings] に移動できます。そこで、SIP 転送を Cisco Unified Communications Manager の電話 セキュリティ プロファイルの転送タイプに一致させる必要があります。

Cisco Unified CM の管理でセキュリティ関連の設定を行うと、電話機の設定ファイルに重要な情 報が保存されます。設定ファイルのプライバシーを確保するには、そのファイルを暗号化用に設 定します。詳細については、お使いの Cisco Unified Communications Manager バージョンの 『*Security Guide for Cisco Unified Communications Manager*』の「Encrypted Phone Configuration File Setup」の章を参照してください。これらのガイドは次の URL から入手できます。 [https://www.cisco.com/c/en/us/support/unified-communications/unified-communications-manager-call](https://www.cisco.com/c/en/us/support/unified-communications/unified-communications-manager-callmanager/products-maintenance-guides-list.html) manager/products-maintenance-guides-list.html

ATA 190 が ATA*<mac\_address>*.cnf.xml(*mac\_address*(電話機の MAC アドレス)という名前の設 定ファイルを取得できない場合にのみ、ATA 190 は XMLDefault.cnf.xml という名前のデフォル トの設定ファイルにアクセスします。

自動登録が有効になっておらず、ATA 190 が Cisco Unified Communications Manager データベース に追加されていない場合、ATA 190 は Cisco Unified Communications Manager への登録を試行しま せん。

ATA 190 が登録済みの場合、ATA 190 は ATA*<mac\_address>*.cnf.xml(*mac\_address* はその電話機の MAC アドレス)という名前の設定ファイルにアクセスします。

ATA 190 の場合、TFTP サーバによって次の SIP 設定ファイルが生成されます。

- **•** SIP IP Phone:
	- **–** 署名も暗号化もされないファイル:ATA*<mac>*.cnf.xml
	- **–** 署名されているファイル:ATA*<mac>*.cnf.xml.sgn
	- **–** 署名され、暗号化されているファイル:ATA*<mac>*.cnf.xml.enc.sgn
	- **–** ダイヤル パターンの最大数は 10 です。
	- **–** 各ダイヤル パターンの最大長は 30 です。

これらのファイル名は、Cisco Unified Communications Manager の管理ページの [Phone Configuration] ウィンドウにある [MAC address] から生成されます。電話機は、MAC アドレスによって一意に識別 されます。詳細については、『*Cisco Unified Communications Manager Administration Guide*』を参照して ください。

電話機と TFTP サーバの相互対話については、『*Cisco Unified Communications Manager* システム ガイド』の「[Cisco TFTP](http://www.cisco.com/en/US/docs/voice_ip_comm/cucm/admin/8_0_1/ccmsys/a02tftp.html)」の項を参照してください。

# <span id="page-23-0"></span>**ATA 190** の起動プロセスの概要

ATA 190 を VoIP ネットワークに接続すると、表 [2-1](#page-23-1) で説明している標準起動プロセスが開始さ れます。ネットワークの設定によっては、プロセスの一部のステップが ATA 190 で実行されない 場合もあります。

#### <span id="page-23-1"></span>表 *2-1 ATA 190* の起動プロセス

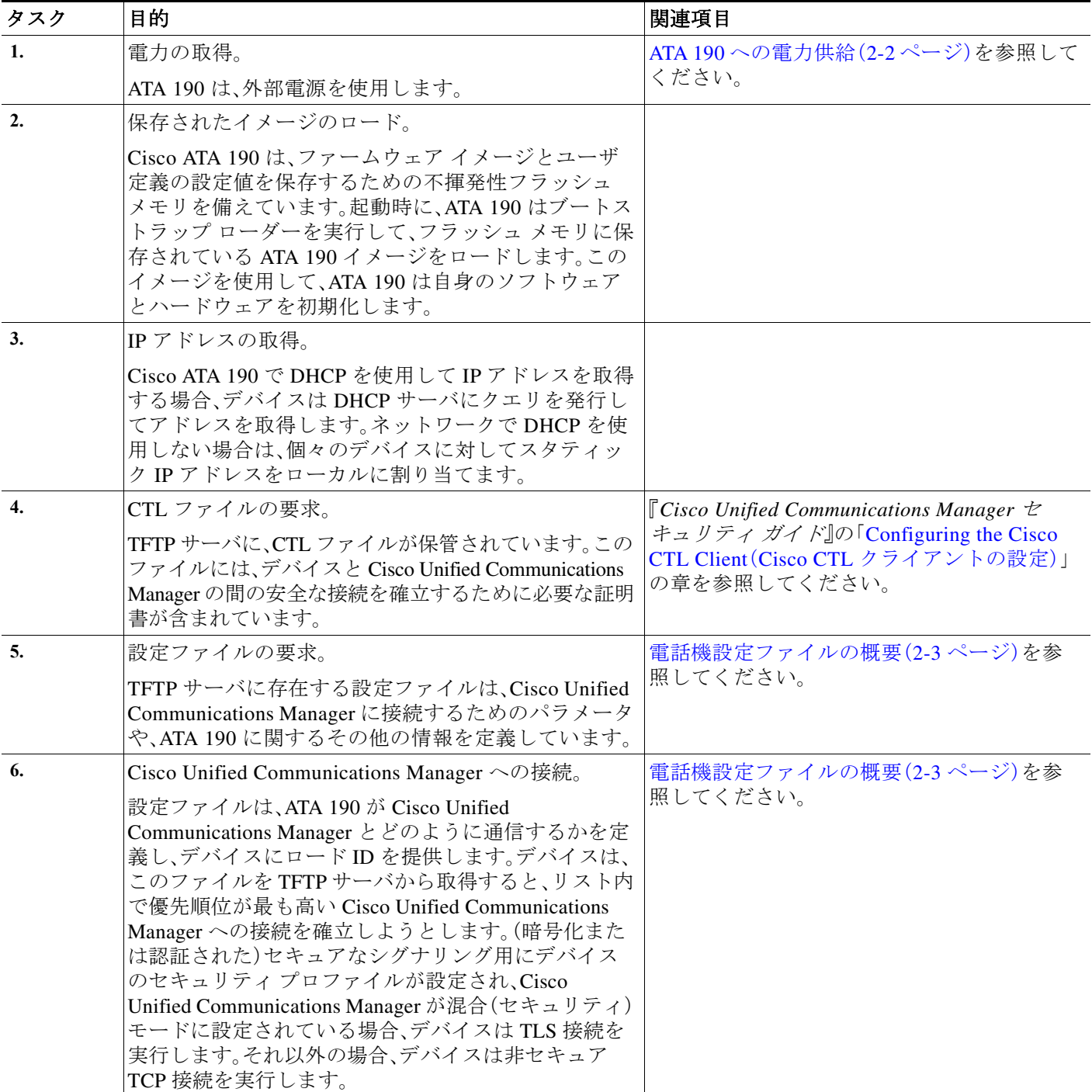

**Cisco ATA 190 Analog Telephone Adapter**(**SIP** 用)アドミニストレーション ガイド バージョン **1.2**

٠

# <span id="page-24-0"></span>**Cisco Unified Communications Manager** データベースへの **ATA 190** の追加

ATA 190 を設置する前に、デバイスを Cisco Unified Communications Manager データベースに追加 する方法を選択します。ここでは、追加方法について説明します。

- **•** [自動登録による](#page-24-1) ATA 190 の追加(2-5 ページ)
- **•** [Cisco Unified Communications Manager](#page-25-0) の管理ページを使用した ATA 190 の追加(2-6 ページ)

表 [2-2](#page-24-2) は、ATA 190 を Cisco Unified Communications Manager データベースに追加する方法の概要 を示しています。

<span id="page-24-2"></span>表 *2-2 Cisco Unified Communications Manager* データベース への *ATA 190* の追加方法

| 方式                                                       | MAC アドレ<br>スの必要性 | 注意                     |
|----------------------------------------------------------|------------------|------------------------|
| 自動登録                                                     | N <sub>0</sub>   | 電話番号の自動割り当てが可能です。      |
|                                                          |                  | 混合モードを有効にした場合は使用できません。 |
| Cisco Unified<br>Communications<br>Manager の管理ページ<br>の使用 | Yes              | 電話機を個々に追加する必要があります。    |

### <span id="page-24-1"></span>自動登録による **ATA 190** の追加

ATA 190 の設置を開始する前に自動登録を有効にしておくと、次のことが可能になります。

- **•** ATA 190 から最初に MAC アドレスを収集することなく、デバイスを自動的に追加できます。
- **•** ATA 190 を IP テレフォニー ネットワークに物理的に接続すると、自動的に ATA 190 が Cisco Unified Communications Manager データベースに追加されます。自動登録中に、Cisco Unified Communications Manager は連続する電話番号の中から次に使用可能なものを電話機に割り 当てます。
- **•** 設定を変更する場合に、デバイスを Cisco Unified Communications Manager データベースに すばやく登録し、電話番号などの設定を Cisco Unified Communications Manager から変更で きます。
- **•** 自動登録されたデバイスを新しい場所に移動し、電話番号を変更しないまま別のデバイス プールに割り当てます。

(注) Unified CM で複数のデバイスを同時に自動登録するためのサポートがあります。

自動登録は、デフォルトでは無効になっています。自動登録を使用しない場合があります。たと えば、特定の電話番号を電話に割り当てる場合や、『*Cisco Unified Communications Manager* セキュ *リティ ガイド*』に説明されているように、Cisco Unified Communications Manager による安全な接 続を使用する場合などです。自動登録の有効化については、『*Cisco Unified Communications Manager* アドミニストレーション ガイド』の「Enabling Auto-Registration(自動登録の有効化)」を 参照してください。

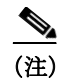

(注) 混合モードの場合、自動登録は自動的に無効になっており、変更できません。非セキュア モード の場合、自動登録はデフォルトで無効になっていますが、手動で有効にすることができます。

### 関連項目

[Cisco Unified Communications Manager](#page-25-0) の管理ページを使用した ATA 190 の追加(2-6 ページ)

## <span id="page-25-0"></span>**Cisco Unified Communications Manager** の管理ページを使用した **ATA 190** の追加

Cisco Unified Communications Manager の管理ページを使用して、ATA 190 を個別に Cisco Unified Communications Manager データベースに追加できます。追加するには、まず各デバイスの MAC アドレスを取得します。

MAC アドレスの確認方法については、ATA 190 の MAC [アドレスの判別\(](#page-25-1)2-6 ページ)を参照して ください。

収集された MAC アドレスを取得したら、Cisco Unified Communications Manager の管理ページ で、[Device] > [Phone] を選択し、[Add New] をクリックして開始します。

(注) ATA 190 に 2 つの FXS ポートがあり、各ポートにその MAC アドレスがあります。最初の ATA 190 で使用される MAC アドレスが、2 番目の ATA 190 ではシフトされて使われます(たとえば、 MAC アドレスが AABBCCDDEEFF から BBCCDDEEFF01 にシフトされます)。Unified CM の管 理ページから、2 台のデバイスを追加できます。

詳細な手順および Cisco Unified Communications Manager の概念については、『*Cisco Unified Communications Manager* アドミニストレーション ガイド』と『*Cisco Unified Communications Manager* システム ガイド』を参照してください。

### 関連項目

[自動登録による](#page-24-1) ATA 190 の追加(2-5 ページ)

## <span id="page-25-1"></span>**ATA 190** の **MAC** アドレスの判別

このドキュメントで説明されているいくつかの手順では、CATA 190 の MAC アドレスを判別す る必要があります。次のいずれかの方法で、デバイスの MAC アドレスを判別できます。

- **•** デバイスの背面にある MAC ラベルを確認します。
- **•** デバイスの Web ページの [Voice] > [Information] に移動して MAC アドレスを確認します。

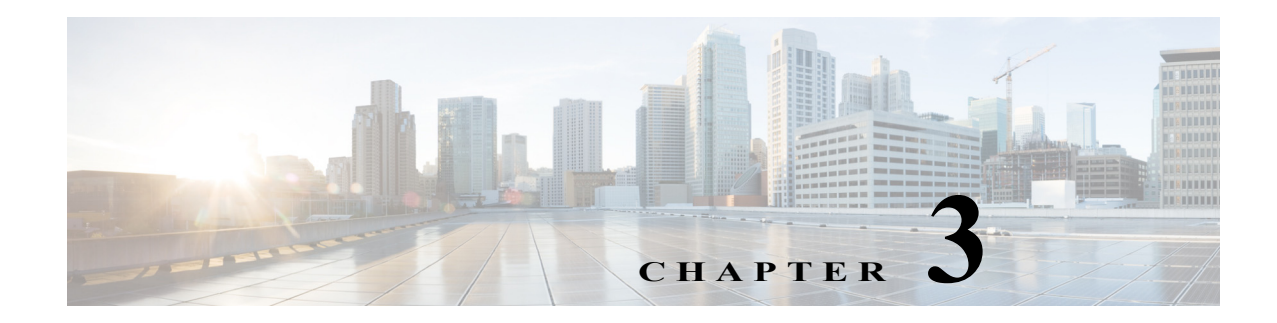

# <span id="page-26-3"></span><span id="page-26-0"></span>**ATA 190** の設置

ここでは、ATA 190 ハードウェアを接続し、QED およびファームウェア ファイルをロードして ATA 190 を設定する方法について説明します。QED ファイルを最初にインストールした後で、 ファームウェア ファイルをインストールします。

# <span id="page-26-1"></span>**Cisco ATA** 背面パネルの接続

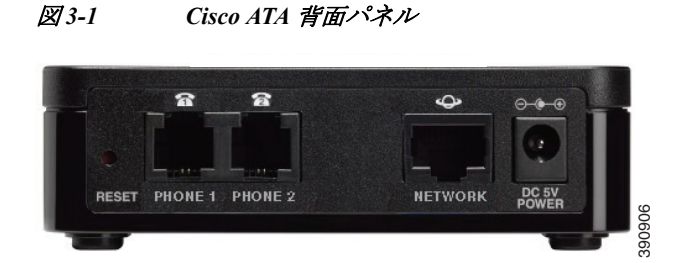

**RESET**:ペーパー クリップなどを使用してこのボタンを短く押し、ユニットを再起動します。出 荷時のデフォルト設定に戻すには、10 秒間押し続けます。

**PHONE 1/PHONE 2**:アナログ電話または FAX への接続。

**NETWORK**:IP ネットワークへの接続。

**POWER**:5V 電源アダプタへの接続。

# <span id="page-26-2"></span>ネットワーク要件

ATA 190 は、IP テレフォニー ネットワークのエンドポイントとして機能します。次の機器が必要 です。

- **•** コール制御システム
- **•** 音声パケット ゲートウェイ。公衆電話交換網(PSTN)に接続する場合には必須です。アナロ グ キー システムが有効な場合、ゲートウェイは必要ありません。
- **•** イーサネット接続

## <span id="page-27-0"></span>安全に関する推奨事項

一般的な安全性を確保するには、次のガイドラインに従ってください。

- **•** 本製品を濡らしたり、装置内に液体を注いだりしないでください。
- **•** 本製品を開けたり、分解したりしないでください。
- **•** 人身事故や装置障害を引き起こす可能性のある作業は行わないでください。
- **•** ATA 190 に付属の電源装置のみを使用してください。

警告 本製品の最終処分は、各国のすべての法律および規制に従って行ってください。

警告 設置手順を読んでから、システムを電源に接続してください。

警告 いつでも装置の電源を切断できるように、プラグおよびソケットにすぐに手が届く状態にして おいてください。

41

A

A

警告 雷が発生しているときには、システムに手を加えたり、ケーブルの接続や取り外しを行ったりし ないでください。

 $\boldsymbol{\mu}$ 

警告 感電を防ぐために、安全超低電圧(**SELV**)回路を電話網電圧(**TNV**)回路に接続しないでくださ い。**LAN** ポートには **SELV** 回路が、**WAN** ポートには **TNV** 回路が組み込まれています。一部の **LAN** ポートおよび **WAN** ポートは **RJ-45** コネクタを使用しています。ケーブルを接続するとき は、注意事項をよくお読みください。

翻訳版の警告については、『*Regulatory Compliance and Safety Information for the Cisco ATA 190* (*Cisco ATA 190* に関する法規制の遵守および安全情報)』マニュアルを参照してください。

# <span id="page-27-1"></span>**ATA 190** パッケージの内容

ATA 190 パッケージには、次のものが含まれています。

- **•** Cisco ATA 190 Analog Telephone Adapter
- **•** *Cisco ATA 190 Analog Telephone Adapter At a Glance*
- **•** *Cisco ATA 190 Analog Telephone Adapter (SIP) Product Safety and User Manual*(*Cisco ATA 190 Analog Telephone Adaptor*(*SIP*)製品のセイフティおよびユーザ マニュアル)
- **•** Regulatory Compliance and Safety Information for the Cisco ATA 190(Cisco ATA 190 に関する法 規制の遵守および安全情報)
- **•** 該当する国のクリップ付き 5V 電源アダプタ
- **•** イーサネット ケーブル
- 

(注) ATA 190 を使用する際には、装置に付属の 5V DC 電源アダプタだけを使用してください。

### <span id="page-28-3"></span><span id="page-28-0"></span>**ATA 190** の設置

ATA 190 を設置する手順は、次のとおりです。

#### 手順

- 手順 **1** 電源をアダプタ ポートに接続します。
- 手順 **2** ネットワークから ATA 190 のネットワーク ポートにストレート イーサネット ケーブルを接続 します。各 ATA 190 には、イーサネット ケーブルが 1 本付属しています。

 $\mathscr{P}$ 

(注) 10 Mbps 接続の場合は、カテゴリ 3/5/5e/6 のいずれのケーブルでも使用できますが、100 Mbps 接 続にはカテゴリ 5/5e/6 を使用する必要があります。

## <span id="page-28-1"></span>**ATA 190** への電話機の取り付け

ATA 190 には 1 台または 2 台の電話機を取り付けることができます。その際、RJ11 ケーブルを 使って電話機を ATA 190 の電話ポートに接続します。そのポートでアクティビティが行われて いると、ATA 190 の PHONE1 および PHONE2 の LED が緑色に点灯します。

## <span id="page-28-2"></span>**ATA 190** の起動プロセスの確認

ATA 190 が電源に接続されると、起動プロセスが開始し、次の一連のステップが実行されます。

- **1.** 電源 LED が点灯します。
- **2.** ネットワーク LED が点滅します(WAN ポートに接続されたネットワーク ポートにデータ トラフィックがある場合)。

このステップで、ATA 190 はアプリケーションを起動します。

- **3.** ネットワーク LED が点灯します。
- **4.** Phone1 と Phone2 が Cisco Unified CM に正常に登録された後、対応する LED が点灯します。
- **5.** すべての LED が点灯します。

ATA 190 フラッシュ メモリが消去された場合やロードが破損している場合、ATA は手動アップ グレードでイメージを復元できるリカバリ モードになります。

電話機をオフフック状態にすると、電話機の LED が点滅し、ダイヤル トーンが聞こえます。ATA 190 の起動プロセスが完了しました。

## <span id="page-29-0"></span>起動ネットワークの設定

ネットワークで DHCP を使用していない場合は、ATA 190 デバイスをネットワークに設置した 後、ATA 190 で次のネットワーク設定を行います。

- **•** IP サブネット情報(サブネット マスクおよびゲートウェイ)
- **•** TFTP サーバの IP アドレス

必要に応じて、次のオプション設定を行うことができます。

#### 管理 VLAN ID

上記の情報を収集してから、付録 B[「音声メニュー](#page-52-2) コード」の手順を参照してください。

## <span id="page-29-1"></span>**ATA 190** でのセキュリティ設定

セキュリティ機能を使用すると、なりすましやデータ改ざんの脅威から電話機を保護できます。 これらの機能によって、電話機と Cisco Unified Communications Manager サーバの間で認証され た通信ストリームが確立および維持され、転送前のファイルにデジタル署名が実施されます。

セキュリティ機能の詳細については、『*Cisco Unified Communications Manager Security Guide*』を 参照してください。

電話機の [Security Configuration] メニューからローカルで有効な証明書(LSC)のインストールを 開始できます。このメニューでは、LSC の更新および削除も実行できます。

Cisco Unified Communications Manager からデバイス プロファイルのローカルで有効な証明書 (LSC)のインストールを開始できます。[Device] > [Phone] > [Phone Configuration] メニュー オプ ションを使用します。このメニュー オプションでは、LSC の更新および削除も実行できます。

開始する前に、以下のようにして、Cisco Unified Communications Manager および CAPF のセキュ リティ設定が適切に完了していることを確認します。

- **•** Cisco Unified Communications オペレーティング システムの管理ページで、CAPF 証明書がイ ンストールされていることを確認します。
- **•** CAPF は実行および設定されています。

詳細については、『*Cisco Unified Communications Manager Security Guide*』を参照してください。

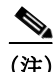

(注) LSC をアップデートする必要がある場合は、付録 B[「音声メニュー](#page-52-2) コード」の手順に従って、工場 出荷時のデフォルトにリセットします。

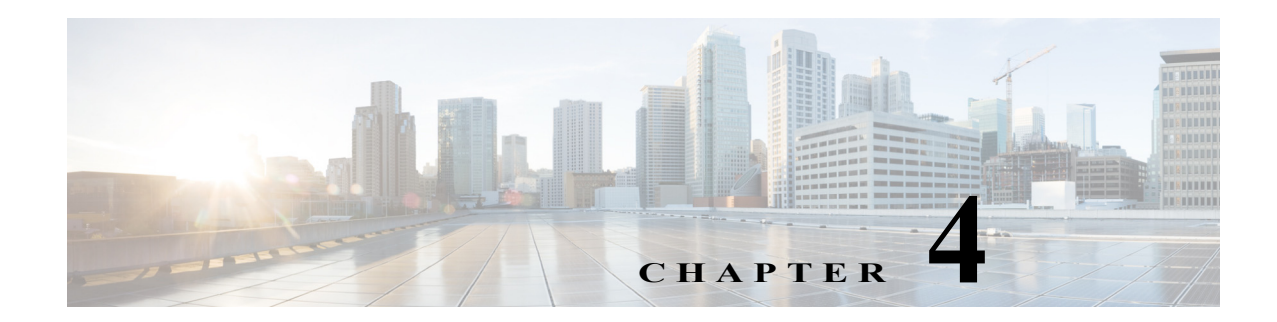

# <span id="page-30-2"></span><span id="page-30-0"></span>**ATA 190** の設定

テレフォニー機能を設定してユーザを割り当てるには、Cisco Unified Communications Manager の 管理ページを使用します。

この章では、これらの設定およびセットアップについて、手順の概要を示します。これらの手順 の詳細については、Cisco Unified Communications Manager のマニュアルを参照してください。

# <span id="page-30-1"></span>**ATA 190** で使用可能なテレフォニー機能

表 [4-1](#page-30-3) に、サポートされているテレフォニー機能をリストします。これらの機能の多くは、Cisco Unified Communications Manager の管理ページを使って設定可能です。

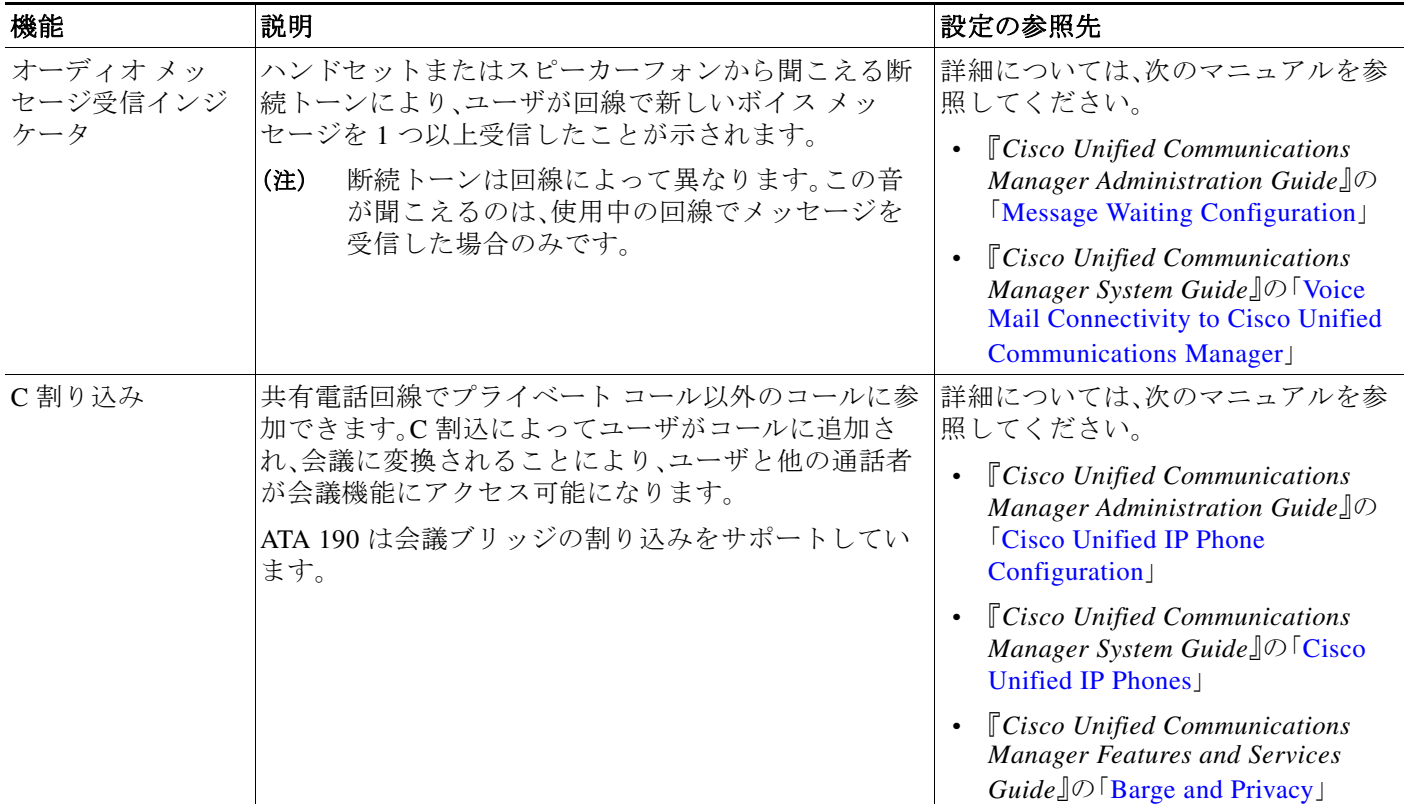

### <span id="page-30-3"></span>表 *4-1 ATA 190* のテレフォニー機能

#### 表 *4-1 ATA 190* のテレフォニー機能(続き)

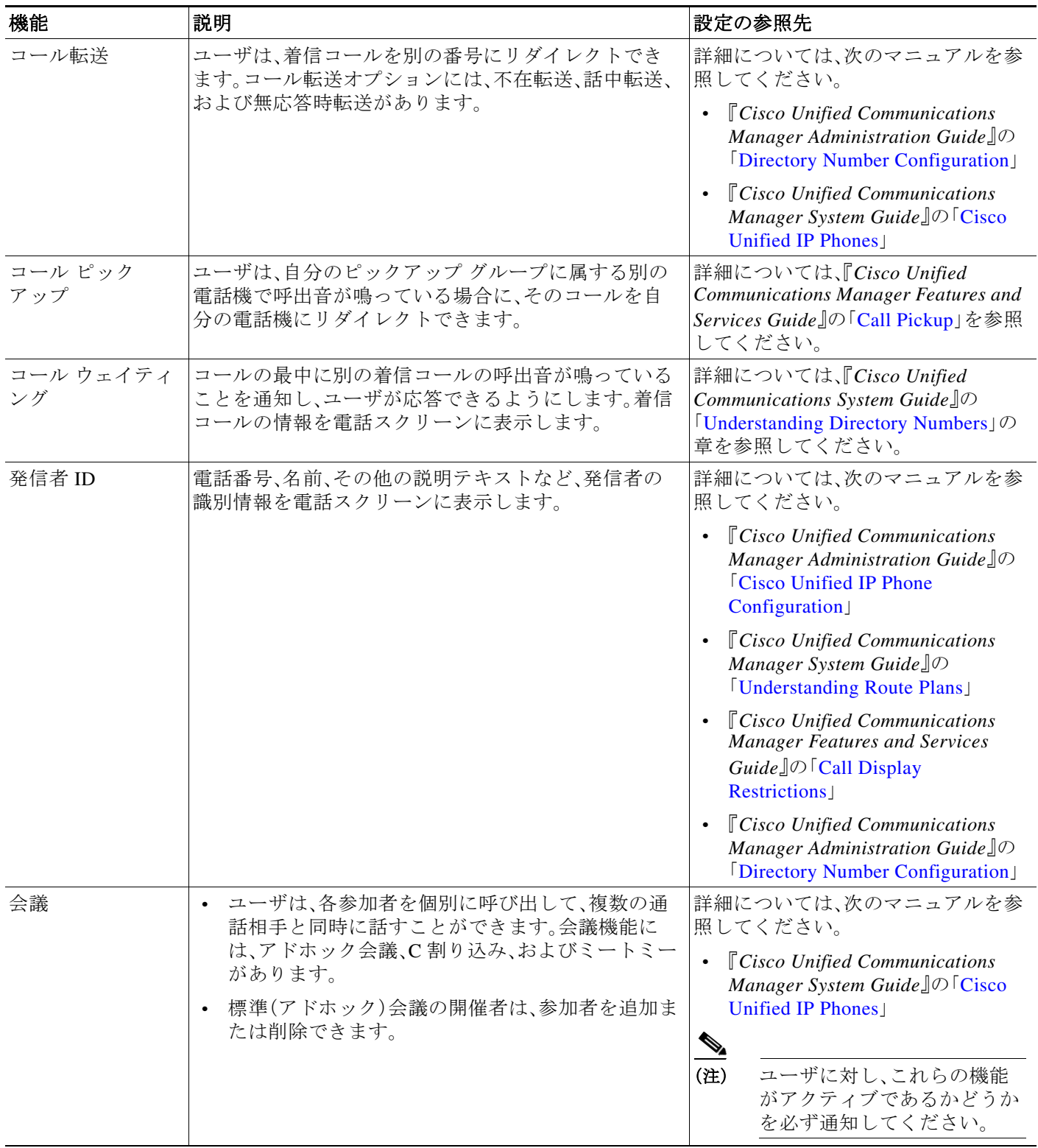

#### 表 *4-1 ATA 190* のテレフォニー機能(続き)

<span id="page-32-0"></span>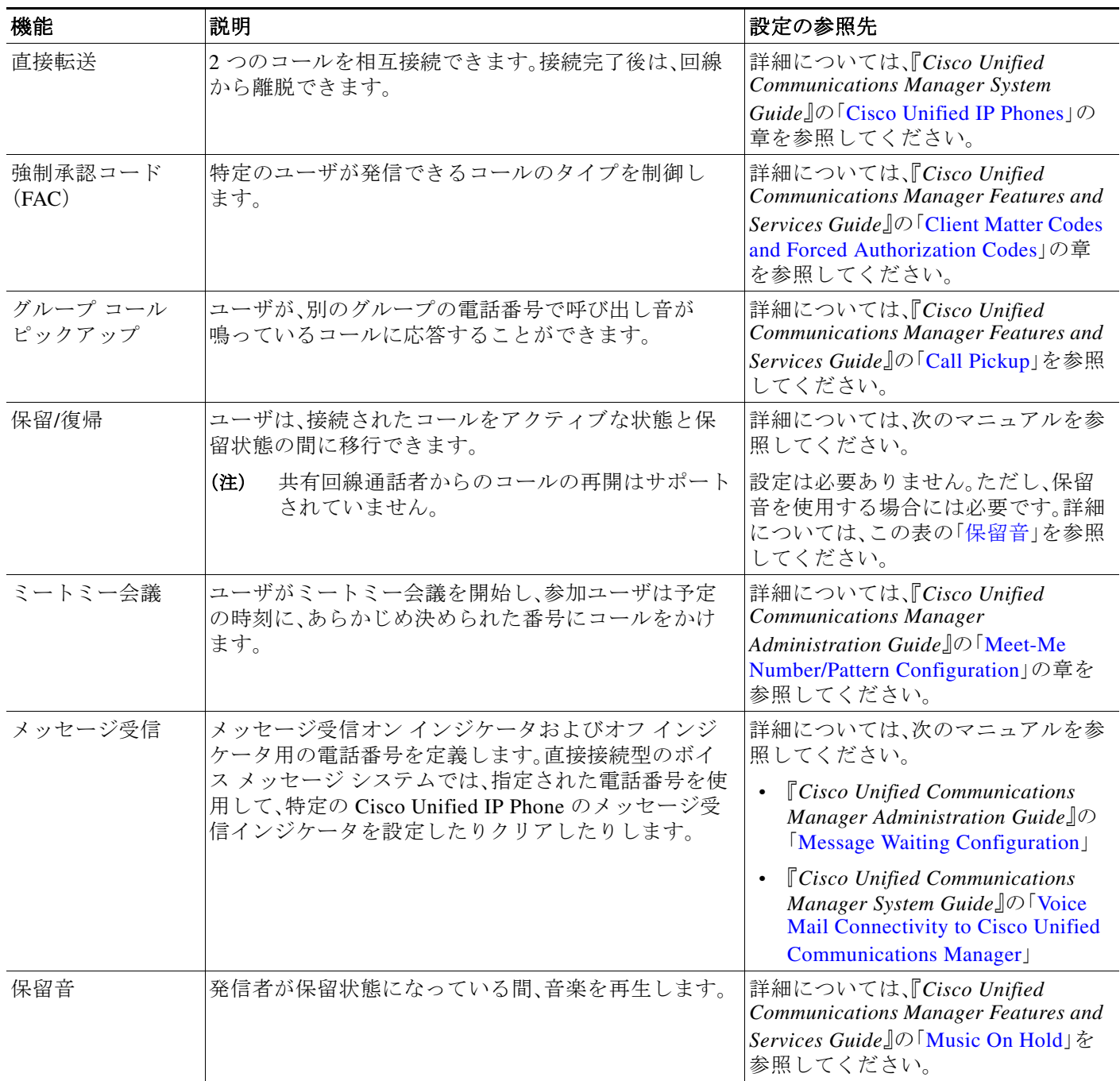

表 *4-1 ATA 190* のテレフォニー機能(続き)

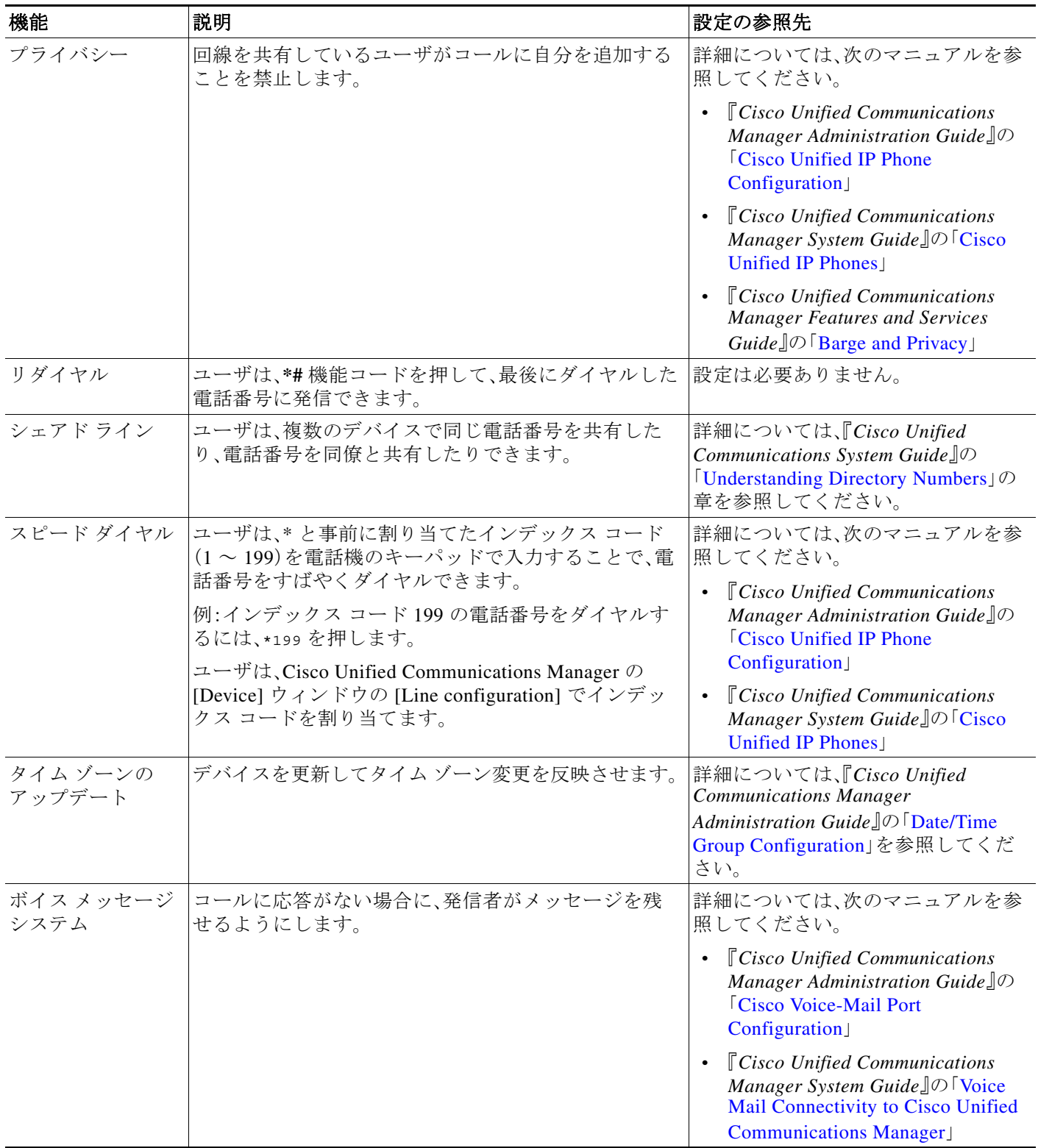

# <span id="page-34-1"></span><span id="page-34-0"></span>プロダクト固有の設定パラメータの設定

Cisco Unified Communications Manager の管理ページでは、ATA 190 のプロダクト固有の設定パラ メータを設定できます。表 [4-2](#page-34-1) は、パラメータを設定するための設定ウィンドウと、それぞれのア クセス方法をリストしています。

### 表 *4-2* 設定情報

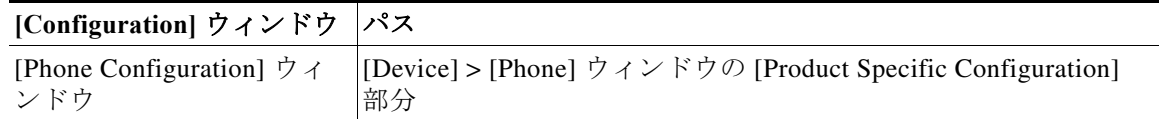

表 [4-3](#page-34-2) に、Cisco Unified Communications Manager の管理ページを使用して設定できる設定パラ メータをリストします。表 [4-2](#page-34-1) の設定ウィンドウを使用して、設定パラメータを設定できます。

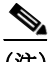

<span id="page-34-2"></span>(注) いくつかの ATA 190 パラメータは、ポート 1 からのみ設定されます。これらのパラメータをポー ト 2 から設定しても、適用されません。[IVR Password]、[CDP]、[Impedance]、[Input/Output Audio Level]、[Timers]、[Call Sequence] パラメータは、ポート 1 からのみ設定してください。

#### 表 *4-3 ATA 190* の設定パラメータ

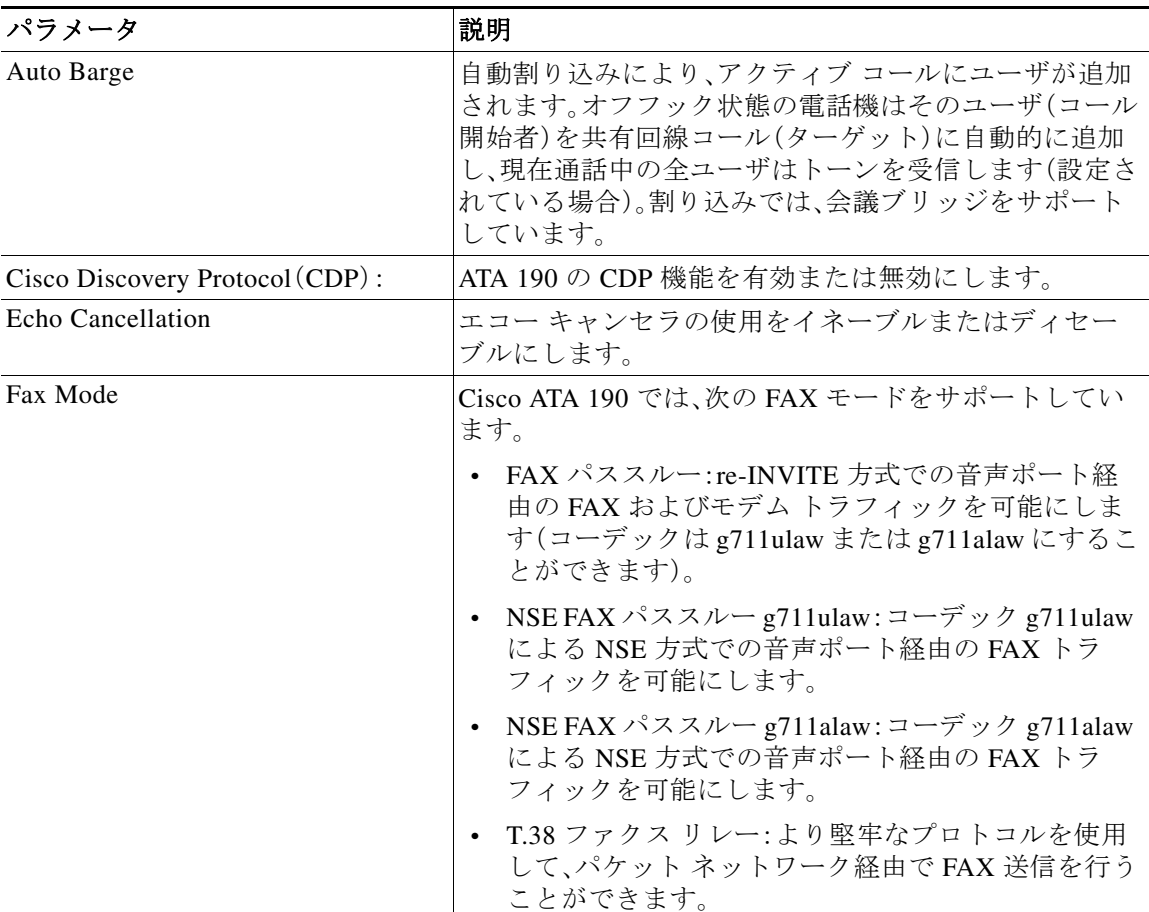

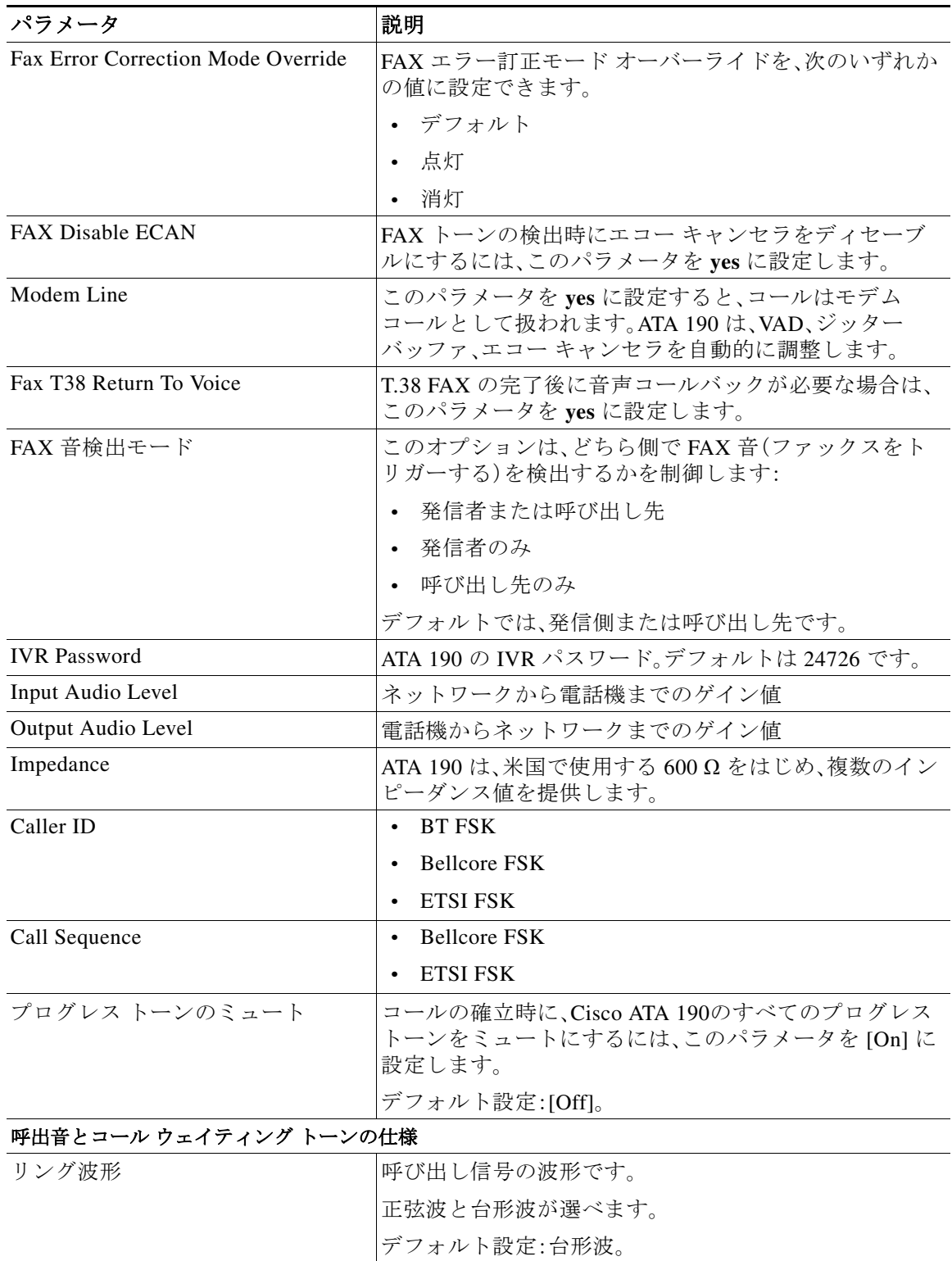

#### 表 *4-3 ATA 190* の設定パラメータ(続き)
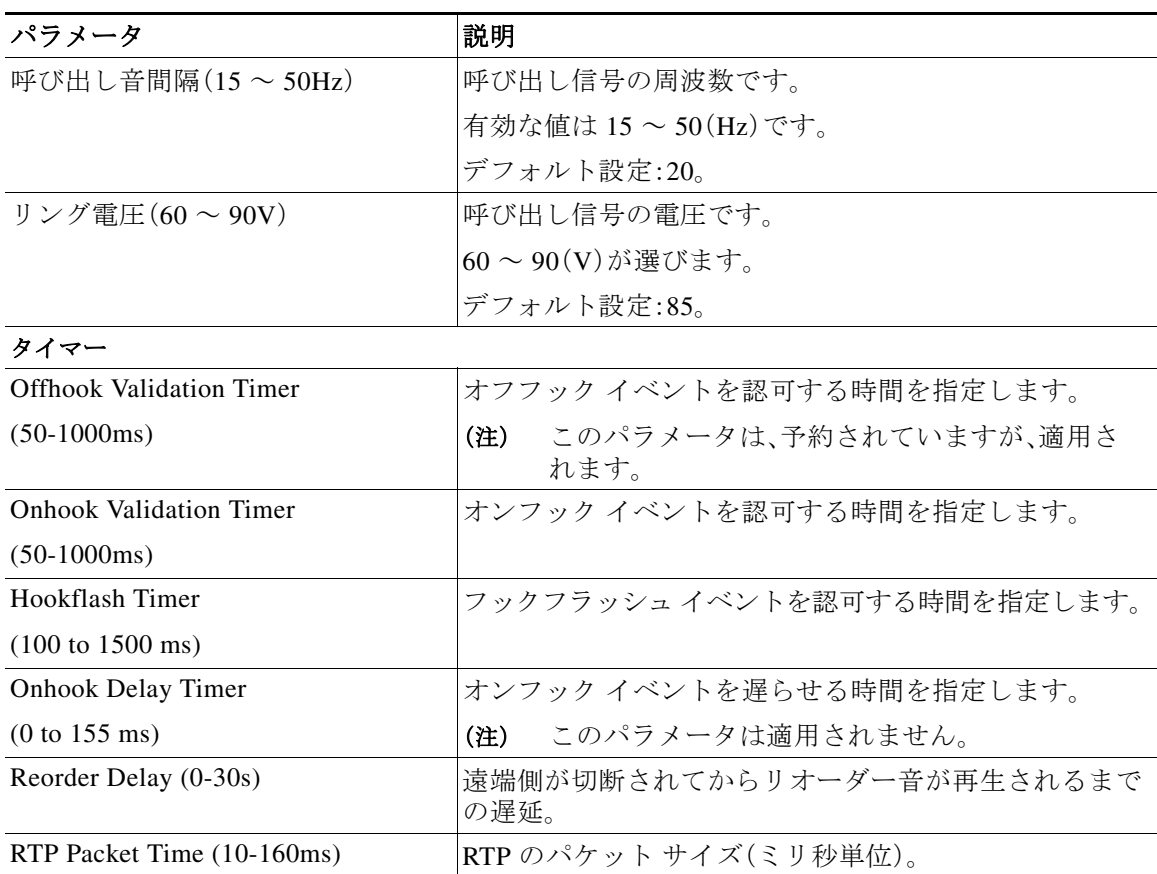

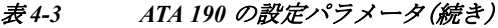

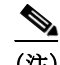

(注) ユーザは、ATA 190 の Web ページにアクセスして、制限された設定を実行できます。管理モード とユーザ モードの 2 つのアクセス モードがあります。

- **•** 管理モードのデフォルトのユーザ名/パスワードは、**admin/admin** です。
- **•** ユーザ モードのユーザ名/パスワードは、**cisco/cisco** です。

管理モードでは、ほとんどの情報および設定を使用できます。

ユーザは、[Administration] > [Management] > [User List] ページでユーザ名/パスワードを変更でき ます。

ユーザ モードでは、制限された情報およびアクセスのみを使用できます。

## <span id="page-36-0"></span>**Cisco Unified Communications Manager** へのユーザの追加

ユーザを Cisco Unified Communications Manager に追加すると、ユーザに関する情報を表示およ び管理できるようになります。また、ユーザは、次のタスクを実行できるようになります。

- **•** ATA 190 から社内ディレクトリや他のカスタマイズされたディレクトリにアクセスする。
- **•** パーソナル ディレクトリを作成する。
- **•** スピード ダイヤルとコール転送の番号をセットアップする。
- **•** ATA 190 からアクセス可能なサービスに登録する。
- ユーザを Cisco Unified Communications Manager に追加するには、次の方法を使用します。
- **•** ユーザを 1 名ずつ追加するには、Cisco Unified Communications Manager の管理ページで [User Management] > [End User] を選択します。

ユーザの追加に関する詳細については、『*Cisco Unified Communications Manager Administration Guide*』を参照してください。ユーザ情報に関する詳細については、『*Cisco Unified Communications Manager Administration Guide*』を参照してください。

## ディセーブルにすることができる **2** 番目の回線

バージョン 1.2.1 から、ユーザは Cisco ATA 190 ボックスの 2 番目のポートをディセーブルにす るよう選択できます。これにより、お客様はライセンスのコストを節約することができます。

ユーザは、ATA 190 の Web ページで 2 番目のポートを簡単にイネーブルまたはディセーブルに することができます。

イネーブルまたはディセーブルの操作の後、変更を有効にするために ATA 190 がリセットされ ます。

ディセーブルの場合、ATA 190 はこのポートの TFTP サーバから設定ファイルを取得しません。

### 設定

- **1.** Cisco ATA 190 の Web ページで、[Voice] > [Line 2] > [Line Enable] に移動します。
- **2.** イネーブルにする場合は **yes** を選択し、ディセーブルにする場合は **no** を選択します。
- **3.** [Submit] をクリックします。`変更を有効になるまで 40 秒待ちます。

## 特定業種向けサービス アクティベーション コードを変 更可能

バージョン 1.2.2 から、ユーザは Cisco ATA 190 ボックスに付属の特定業種向けサービス アク ティベーション コードのデフォルト値を変更できます。これにより、お客様は特定業種向けサー ビス アクティベーション コードをカスタマイズできます。

ユーザは ATA 190 の Web ページでこの値を変更するだけです。

変更操作の後、変更を有効にするために ATA 190 がリセットされます。

#### 設定

- **1.** Cisco ATA 190 の Web ページで、[Voice] > [Regional] > [Vertical Service Activation Codes] に移 動します。
- **2.** 変更するコードをクリックし、新しい値を入力します。
- **3.** [Submit] をクリックします。`変更を有効になるまで 40 秒待ちます。

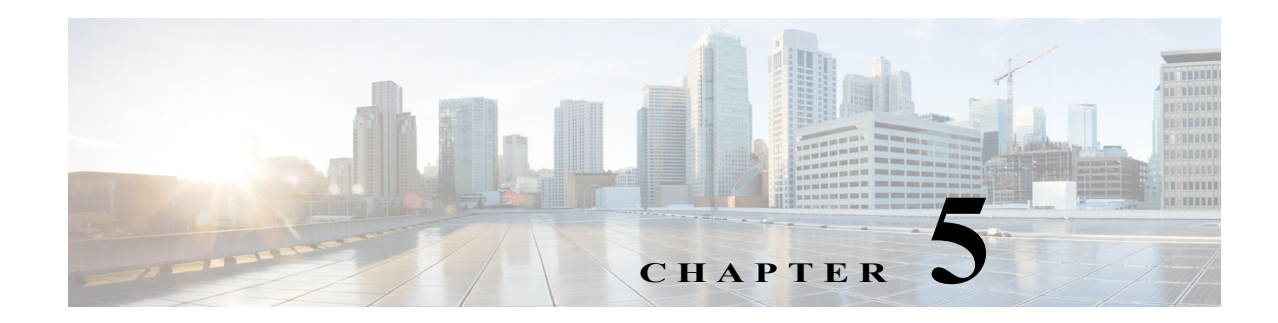

## **FAX** サービスの設定

ATA 190 では、2 つのモードの FAX サービスを使用して、IP ネットワーク上で Cisco IOS ゲート ウェイとのインターネットワーキングを行うことができます。これらのモードは、それぞれ *FAX*  パススルー モード、*T.38* ファクス リレー モードと呼ばれています。

*FAX* パススルー モードの場合、ATA 190 は G.711 音声コーデックで FAX トラフィックを符号化 してから、FAX が音声コールであるかのように Voice over IP (VoIP) ネットワークに渡します。

*T.38* ファクス リレー モードの場合、ATA 190 は SIP ネットワークで通信する 2 台の標準的な FAX 端末間の、リアルタイムな FAX 送信をサポートします。IP ネットワークで FAX を送信する T.38 ファクス リレー モードの方が信頼性が高く、エラーのない方式です。

## **FAX** モードの使用

Unified CM の管理ページの [Phone Configuration] ページで、優先する FAX モードを選択できま す。FAX モード プルダウン ウィンドウから、次のいずれかのモードを選択します。

- **•** ファクス パススルー
- **•** T.38 ファクス リレー
- **•** NSE ファクス パススルー:g711ulaw
- **•** NSE ファクス パススルー:g711alaw

FAX エラー訂正モード オーバーライド値を設定できます。FAX モード プルダウン ウィンドウ から、次のいずれかのモードを選択します。

- **•** 点灯
- **•** 消灯
- **•** デフォルト

## **FAX** モデム標準

ATA 190 では、次の FAX モデム標準をサポートしています。

- **•** ITU-T V.34
- **•** ITU-T V.34 Annex 12
- **•** K56Flex
- **•** V.21
- **•** V.22
- **•** V.23
- **•** V.32
- **•** V.32bis
- **•** V.44
- **•** V.90
- **•** V.92

(注) T.38 ファクス リレーでは、V.34 はサポートされません。

## **FAX-**モデム速度

ATA 190 では、次の FAX モデム速度をサポートしています。

- **•** 33.6 kb/s
- **•** 31.2 kb/s
- **•** 28.8 kb/s
- **•** 26.4 kb/s
- **•** 24 kb/s
- **•** 21.6 kb/s
- **•** 19.2 kb/s
- **•** 16.8 kb/s
- **•** 14.4 kb/s
- **•** 12 kb/s
- **•** 9.6 kb/s
- **•** 7.2 kb/s
- **•** 4.8 kb/s
- **•** 2.4 kb/s

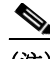

(注) V.34 でのみ使用される速度は、T.38 リレーを使用する FAX に適用されません。

 $\mathbf{r}$ 

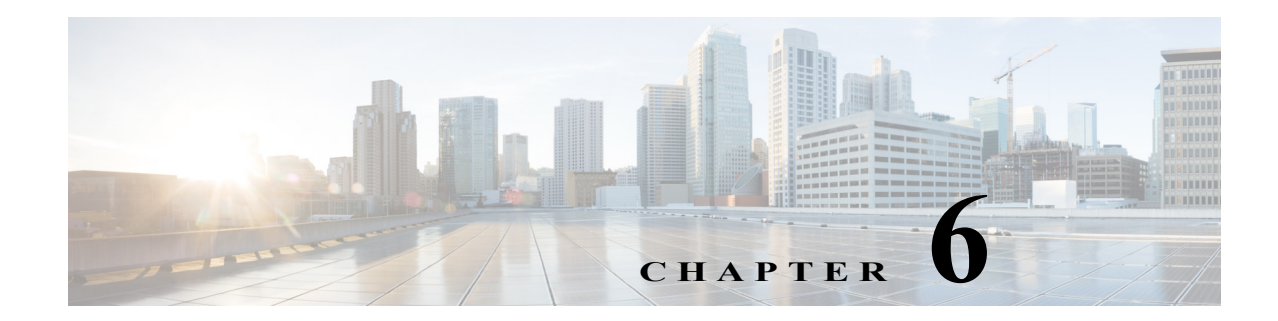

# **SIP** 付加サービスの使用

SIP 付加サービスを使用すると、電話サービスを拡張することができます。これらのサービスに は、コール転送、リダイアル、コール転送、会議通話などがあります。

## 一般的な付加サービス

ここで説明する付加サービスとその設定および実装は、該当するサービスを使用する国によっ て異なります。各国でのサービス実装については、最寄りのシスコ機器プロバイダーにお問い合 わせください。

ここでは、次の内容について説明します。

- **•** [在席転送\(](#page-41-0)6-2 ページ)
- **•** コール [ピックアップ\(](#page-41-1)6-2 ページ)
- **•** 発信者 ID(6-2 [ページ\)](#page-41-2)
- **•** コール [ウェイティング発信者](#page-41-3) ID(6-2 ページ)
- **•** [コール保留\(](#page-42-0)6-3 ページ)
- **•** グループ コール [ピックアップ\(](#page-42-1)6-3 ページ)
- **•** [ミートミー会議\(](#page-42-2)6-3 ページ)
- **•** [プライバシー\(](#page-42-3)6-3 ページ)
- **•** [共有回線\(](#page-43-0)6-4 ページ)
- **•** スピード [ダイヤル\(](#page-43-1)6-4 ページ)
- **•** [リダイヤル\(](#page-43-2)6-4 ページ)
- **•** [自動転送\(](#page-43-3)6-4 ページ)
- **•** ボイス [メール表示\(](#page-44-0)6-5 ページ)
- **•** ボイス [メッセージ](#page-44-1) システム(6-5 ページ)
- **•** [電話会議の実行\(米国の場合\)\(](#page-44-2)6-5 ページ)
- **•** [電話会議の実行\(スウェーデンの場合\)\(](#page-45-0)6-6 ページ)
- **•** コール [ウェイティング\(米国の場合\)\(](#page-45-1)6-6 ページ)
- **•** コール [ウェイティング\(スウェーデンの場合\)\(](#page-45-2)6-6 ページ)
- **•** [コール転送について\(](#page-45-3)6-6 ページ)
- **•** [米国モードの不在転送\(](#page-46-0)6-7 ページ)
- **•** スウェーデン [モードの不在転送\(](#page-46-1)6-7 ページ)

## <span id="page-41-0"></span>在席転送

この機能を使用すると、ユーザは別の電話番号に既存のコールを転送できます。その際、ダイヤ ル先の了承を得てから電話を切ります。在席転送を行うには、次の手順を実行します。

#### 手順

- 手順 **1** アナログ電話機のハンドセットのフラッシュ ボタンを押して、相手との通話を保留状態にする と、ダイヤル トーンが聞こえます。
- 手順 **2** 既存の通話の転送先となる電話番号をダイヤルします。
- 手順 **3** 呼び出し先が電話に応答したら、その相手の了承を得てから電話機のハンドセットを置くこと で、既存の通話を転送できます。

## <span id="page-41-1"></span>コール ピックアップ

自分のコール ピックアップ グループ内の別の電話機で鳴っているコールに応答できます。コー ル ピックアップ機能を使用するには、次の手順を実行します。

#### 手順

- 手順 **1** 電話機のハンドセットを取り上げます。
- 手順 **2 \*\*3** を押します。

## <span id="page-41-2"></span>発信者 **ID**

電話機の呼出音が鳴るとき、ATA 190 は 1 回目と 2 回目の呼出音の間に、発信者 ID 信号をその電 話機に送ります(名前、電話番号、時間、日付の情報が使用可能な場合には、それも一緒に送られ ます)。

## <span id="page-41-3"></span>コール ウェイティング発信者 **ID**

ATA 190 はコール待機トーンを鳴らし、最初のトーン バーストの直後にオフフック発信者 ID 信 号を電話機に送信します。

名前、電話番号、時刻、日付の情報が使用可能な場合には、それも一緒に ATA 190 によって送信さ れます。

### <span id="page-42-0"></span>コール保留

この機能を使用すると、ユーザはアクティブな通話を保留状態にすることができます。

## <span id="page-42-1"></span>グループ コール ピックアップ

次の方法で、自分のコール ピックアップ グループ外にある電話機でコールに応答できます。

- **•** グループ ピックアップ番号を使用する
- **•** 呼び出し中の電話機の番号をダイヤルする

グループ コール ピックアップ機能を使用するには、次の手順を実行します。

#### 手順

- 手順 **1** 電話機のハンドセットを取り上げます。
- 手順 **2 \*\*4**、グループ *ID*、**#** の順に押します。

## <span id="page-42-2"></span>ミートミー会議

この機能を使用して、ユーザはミートミー会議を開始できます。ミートミー会議では、他の参加 者が予定の時刻に、あらかじめ決められた番号に電話をかけます。ミートミー会議を行うには、 次の手順を実行します。

#### 手順

- 手順 **1** 電話機のハンドセットを取り上げます。
- 手順 **2 \*\*5**、ルーム *ID*、**#** の順に押します。
- 手順 **3** 他の参加者は、会議番号に直接ダイヤルしてミートミー会議に参加できます。

### <span id="page-42-3"></span>プライバシー

この機能は、ユーザがコールに自分を追加することを禁止します。プライバシー機能を有効また は無効にするには、次の手順を実行します。

- 手順 **1** 電話機のハンドセットを取り上げます。
- 手順 **2** プライバシー機能を有効にするには、通話がアクティブ状態のときに **\*\*8** を押します。
- 手順 **3** プライバシー機能を無効にするには、通話がアクティブ状態のときに **\*\*9** を押します。

## <span id="page-43-0"></span>共有回線

この機能を使用すると、ユーザは複数の電話機で同じ電話番号を共有したり、1 つの電話番号を 同僚と共有したりできます。

この機能により、電話回線が既存のコールに割り込むことができます。

- **•** 自動割り込みがイネーブルの場合、オフフックによって C 割り込みがトリガーされます。
- **•** 自動割り込みがディセーブルの場合、「\*\*6」を押すと、C 割り込みがトリガーされます。

## <span id="page-43-1"></span>スピード ダイヤル

この機能を使用すると、ユーザは事前に割り当てたインデックス コード(\*1 ~ \*199)を電話機の キーパッドに入力することで、電話番号をすばやくダイヤルできます。

## <span id="page-43-2"></span>リダイヤル

ユーザが **\*#** ボタンを押すと、最後にダイヤルした電話番号に発信できます。

## <span id="page-43-3"></span>自動転送

この機能を使用すると、ユーザは既存のコールを別の電話番号に転送できます。その際、ダイヤ ル先の相手が応答するのを待たずに電話を切ることができます。自動転送を行うには、次の 2 つ の方法があります。

- **•** [半自動転送\(](#page-43-4)6-4 ページ)
- **•** [完全自動転送\(](#page-44-3)6-5 ページ)

### <span id="page-43-4"></span>半自動転送

半自動転送を行うには、次の手順を実行します。

- 手順 **1** アナログ電話機のハンドセットのフラッシュ ボタンを押して、相手との通話を保留状態にする と、ダイヤル トーンが聞こえます。
- 手順 **2** 通話の転送先となる電話番号をダイヤルします。
- 手順 **3** リングバックトーンが少なくとも 1 回鳴った後、電話を切ると通話相手が転送されます。

### <span id="page-44-3"></span>完全自動転送

完全自動転送を行うには、次の手順を実行します。

#### 手順

- 手順 **1** アナログ電話機のハンドセットのフラッシュ ボタンを押して、相手との通話を保留状態にする と、ダイヤル トーンが聞こえます。
- 手順 **2** 電話機のキーパッドで **#90**(転送サービス アクティベーション コード)を押してから、通話の転 送先となる電話番号を入力し、最後に **#** を押します。
- 手順 **3** 電話を切ります。

### <span id="page-44-0"></span>ボイス メール表示

この機能を使用すると、ユーザのボイス メール ボックスに新規メッセージがある場合、ATA 190 は断続的なトーンを再生します。

### <span id="page-44-1"></span>ボイス メッセージ システム

この機能を使用すると、発信者は、コールに対する応答がない場合や受信者が音声メッセージに アクセスする場合にメッセージを残すことができます。ボイス メッセージング システムを利用 するには、次の手順を実行します。

#### 手順

- 手順 **1** 電話機のハンドセットを取り上げます。
- 手順 **2 \*0** を押します。

## <span id="page-44-2"></span>電話会議の実行(米国の場合)

- 手順 **1** 最初の電話番号をダイヤルします。
- 手順 **2** 呼び出し先が応答したら、電話機ハンドセットのフック フラッシュを実行します。この操作によ り、最初の呼び出し先が保留状態になり、ダイヤル トーンが聞こえます。
- 手順 **3** 2 番目の参加者に電話して、相手が応答したら、通常の方法で通話します。
- 手順 **4** 両方の参加者との間で同時に会議を行うには、フック フラッシュを実行します。

### <span id="page-45-0"></span>電話会議の実行(スウェーデンの場合)

#### 手順

- 手順 **1** 最初の電話番号をダイヤルします。
- 手順 **2** 呼び出し先が応答したら、電話機ハンドセットのフック フラッシュを実行します。この操作によ り、最初の呼び出し先が保留状態になり、ダイヤル トーンが鳴ります。
- 手順 **3** 2 番目の参加者に電話して、相手が応答したら、通常の方法で通話します。
- 手順 **4** フック フラッシュを実行し、電話機のキーパッドで **2** を押すと最初の通話相手に戻ります。2 人 の通話者の間を交互に切り替えることができます。
- 手順 **5** 両方の通話者との間で同時に会議を行うには、フック フラッシュを実行してから、電話機のキー パッドで **3** を押します。3 人の通話者全員との会議が始まった後、ある通話者を除外する唯一の 方法は、その通話者が電話を切ることです。

## <span id="page-45-1"></span>コール ウェイティング(米国の場合)

電話で通話中に誰かが電話をかけてきた場合、その電話に応答するには、フック フラッシュを行 います。3 人の通話者全員で会議を開始することはできません。

## <span id="page-45-2"></span>コール ウェイティング(スウェーデンの場合)

電話で通話中に誰かが電話をかけてきた場合、その電話に応答するには、フック フラッシュを実 行した後に電話機のキーパッドで **2** を押します。あるいは、フック フラッシュを実行し、しばら くして通話中に **3** を押すと、会議通話が開始されます。

フックフラッシュを実行した後で **1** を押すと、最初の相手との通話が切断されて、2 番目のコー ルに応答します。1 分経過しても応答がない場合、発信者はビジー信号を受け取ります。

スウェーデンでコール ウェイティングを有効にするには、ATA190 の設定 Web ページに移動し、 [Call Sequence] を [ETSI FSK for Sweden] に変更してください。

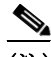

(注) ETSI モードの場合、ユーザは会議サービスを開始するのではなく、コール ウェイティングに応 答する必要があります。コール ウェイティングがある場合、ユーザは通話会議サービスを直接起 動できません。

### <span id="page-45-3"></span>コール転送について

ATA 190 は、不在転送、話中転送、無応答時転送の 3 つのコール転送タイプをサポートしています。

この機能は、Cisco Unified Communications Manager の設定によって実装されます。管理者は、 Cisco Unified CM で転送先を設定して、コール転送のタイプと接続先を指定できます。その後、 Cisco Unified CM では、SIP INVITE メッセージを配信せずに着信コールを設定された回線に転 送します。

ATA 190 は、機能コードの後にコール転送の接続先をダイヤルして、不在転送をアクティブ化/非 アクティブ化できます。

## <span id="page-46-0"></span>米国モードの不在転送

### 無条件転送

電話機のキーパッドで **#72** を押し、コールの転送先となる番号を入力した後、もう一度 **#** を押し ます。

### コール転送のキャンセル

コール転送をキャンセルするには、電話機のキーパッドで **#73** を押します。

## <span id="page-46-1"></span>スウェーデン モードの不在転送

### 無条件転送

電話機のキーパッドで **\*21\*** を押し、コールの転送先となる番号を入力した後、# を押します。 キャンセルするには、**#21#** を押します。

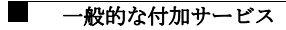

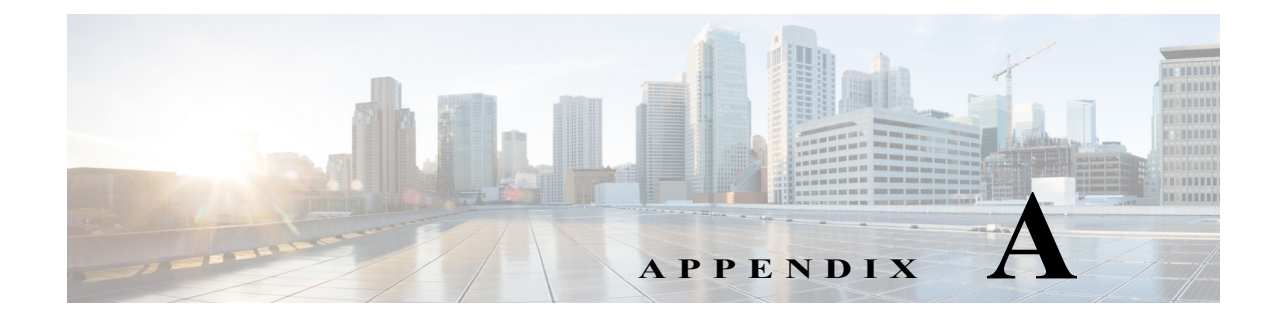

# **ATA 190** の仕様

# 物理的仕様

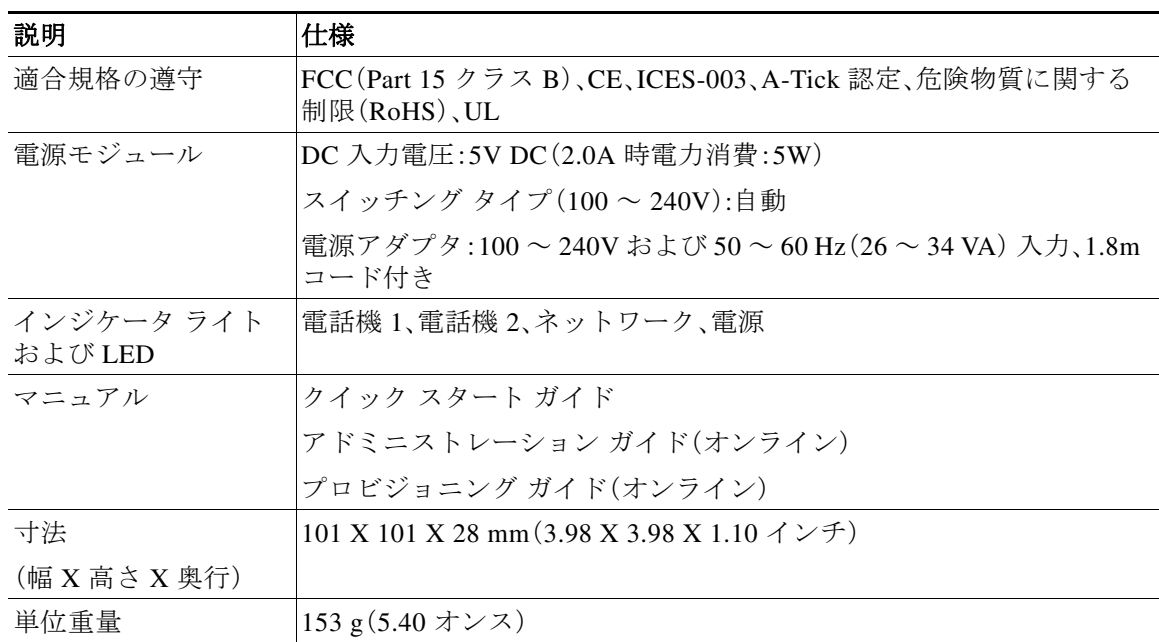

### 表 *A-1* 物理仕様

# 電気仕様

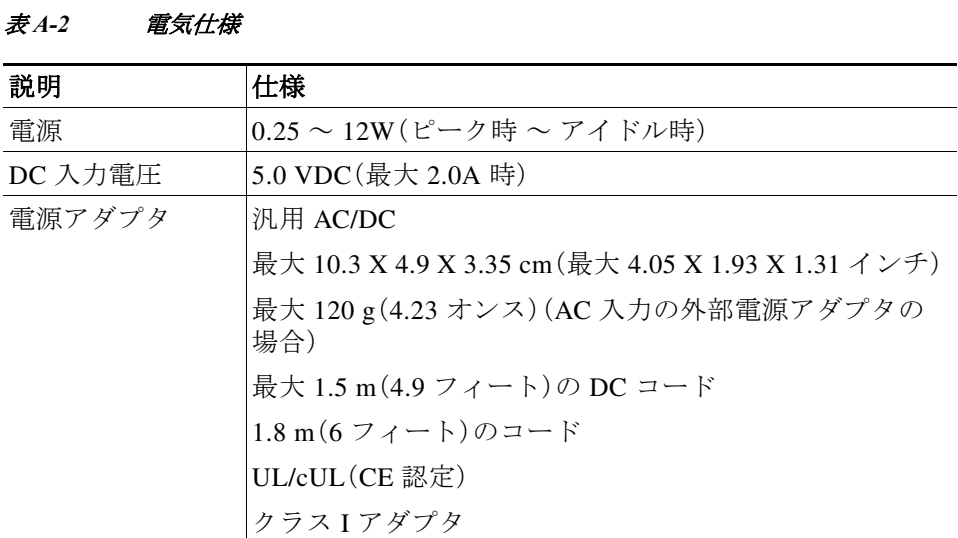

# 環境仕様

表 A-3 環境仕様

| 説明       | 仕様                                   |
|----------|--------------------------------------|
| 動作温度     | $32 \sim 113$ °F $(0 \sim 45$ °C)    |
| 温度(非動作時) | $-13 \sim 158$ °F $(-25 \sim 70$ °C) |
| 湿度(動作時)  | 10 ~ 90 %(結露しないこと)                   |
| 保管湿度     | 10 ~ 90 %(結露しないこと)                   |

# 物理インターフェイス

### 表 *A-4* 物理インターフェイス

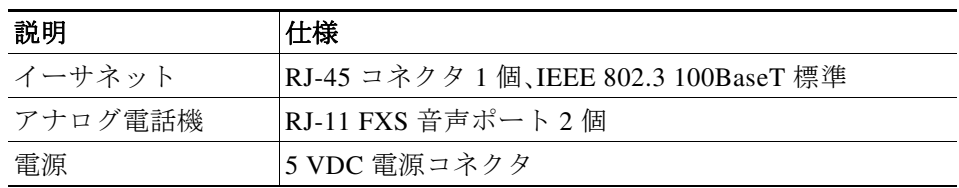

# 呼び出し音の特性

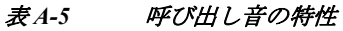

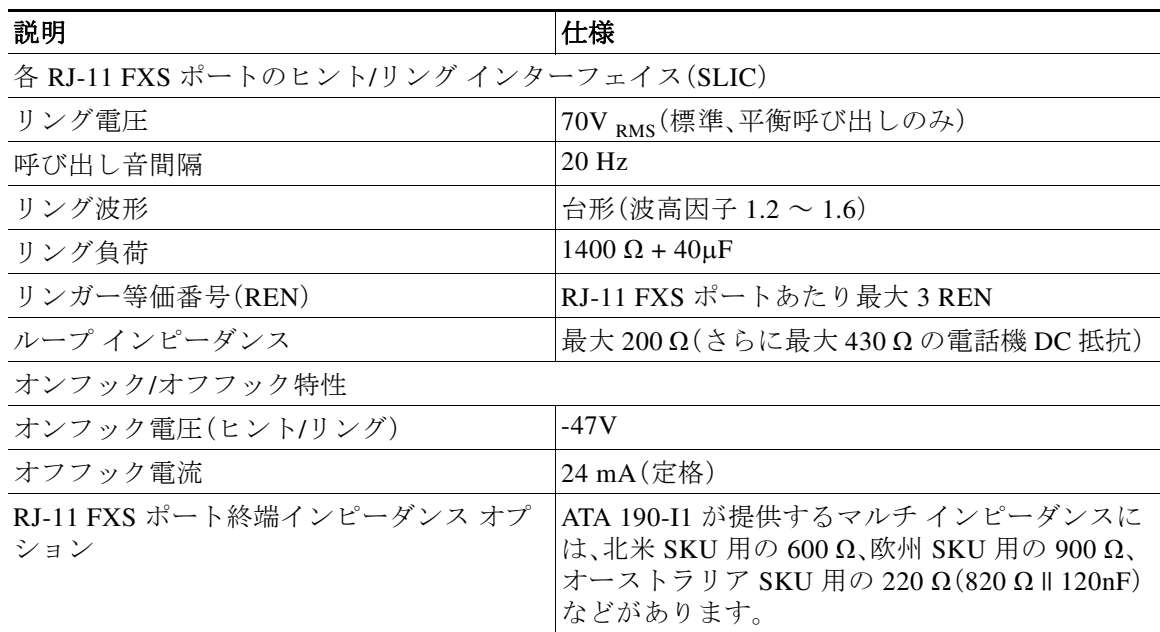

# ソフトウェア仕様

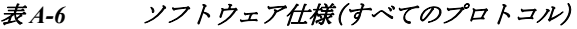

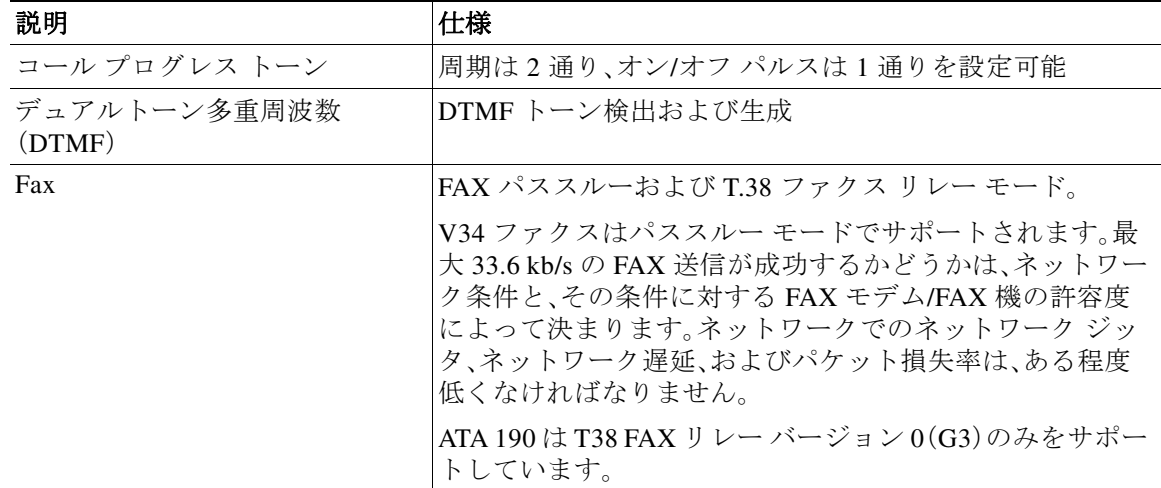

| 説明                                                                    | 仕様                                                       |
|-----------------------------------------------------------------------|----------------------------------------------------------|
| 回線エコー キャンセレーション                                                       | • 各ポートのエコーキャンセラ                                          |
|                                                                       | エコー長8ミリ秒                                                 |
|                                                                       | 非線形エコー抑制(周波数 300~2400 Hzの場合、ERL><br>$28$ dB)             |
|                                                                       | コンバージェンス時間 250 ミリ秒                                       |
|                                                                       | $ERLE = 10 \sim 20 dB$                                   |
|                                                                       | ダブルトーク検出                                                 |
| アウトオブバンド DTMF                                                         | SIP $\oslash$ RFC 2833 AVT $\dashv \rightarrow \searrow$ |
|                                                                       | RFC 2833 とインバンド シグナリングを同時に送信<br>(注)<br>することはできません。       |
| 設定                                                                    | DHCP(RFC 2131)                                           |
|                                                                       | 組み込み Web サーバによる Web 設定                                   |
|                                                                       | 基本ブート設定(RFC 1350 TFTP プロファイル)                            |
|                                                                       | ダイヤル プラン設定                                               |
|                                                                       | Cisco Discovery Protocol                                 |
| QoS                                                                   | サービス クラス(CoS)ビット タギング(802.1P)                            |
|                                                                       | タイプ オブ サービス(ToS)ビット タギング                                 |
| セキュリティ                                                                | TFTP コンフィギュレーション ファイルの RC4 暗号化                           |
| 音声コーダ/デコーダ(コーデック)                                                     | • $G.729A, G.729AB$                                      |
|                                                                       | $G.711A$ -law<br>$\bullet$                               |
|                                                                       | $G.711\mu$ -law<br>$\bullet$                             |
| 音声機能                                                                  | • 音声アクティビティ検出(VAD)                                       |
|                                                                       | コンフォート ノイズ生成(CNG)<br>$\bullet$                           |
|                                                                       | - ダイナミック ジッタ バッファ (適応型)                                  |
| Voice-over-IP (VoIP) $\mathcal{V} \square \vdash \square \mathcal{V}$ | SIP(RFC 3261)                                            |

表 *A-6* ソフトウェア仕様(すべてのプロトコル)(続き)

# **SIP** 準拠に関する参照情報

RFC 2543 で定義されている SIP の IETTF 定義に関する ATA 190 の準拠状況については、次の URL を参照してください。

<http://www.ietf.org/rfc/rfc2543.txt>

ш

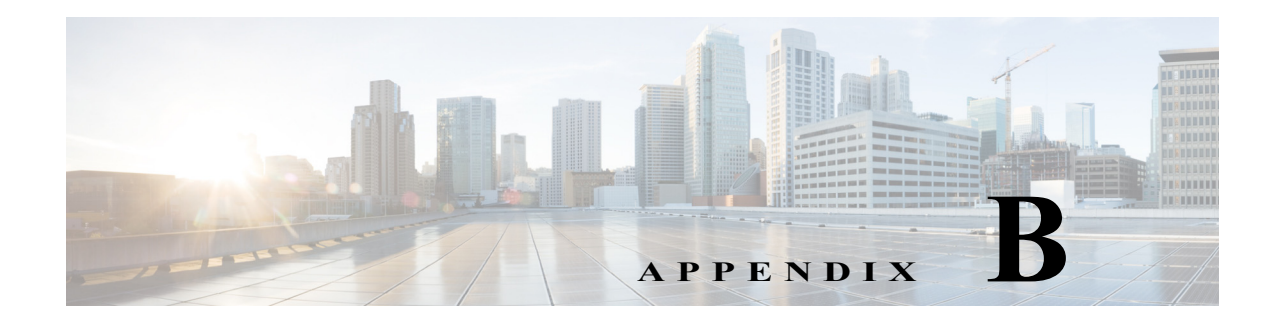

# 音声メニュー コード

ここでは、自動音声応答(IVR)の利用方法について説明し、クイック リファレンスとして ATA 190 の音声設定メニュー オプションのリストを記載します。

### <span id="page-52-0"></span>**IVR** へのアクセスと電話機の設定値の設定

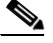

- (注) **•** IP モードをスタティック IP に設定した後、ユーザはオン フックにしてそれを有効にする必 要があります。その後、IP アドレス、サブネット マスク、およびデフォルト ゲートウェイを設 定できます。
	- **•** スタティック IP を設定するには、ネットワーク ケーブルを接続する必要があります。

IVR にアクセスして電話機の設定値を設定するには、次の手順を実行します。

(注) Cisco Unified Communications Manager の [Device] ウィンドウで IVR パスワードを変更できます。

- 手順 **1** IVR にアクセスするには、PHONE1/PHONE2 に接続されている電話機をオフフックにします。
- 手順 **2** 電話機キーパッドで **\*\*\*\*** を押します。 IVR からパスワードの入力を求められます。

 $\mathscr{P}$ 

- (注) ATA 190 でパスワードとして入力できるのは、数値のみです。デフォルトのパスワードは 24726 です。
- 手順 **3** 数字キーパッドを押して IVR パスワードを入力し、その後に **#**を押します。 これで、IVR のメイン設定メニューに移動します。
- 手順 **4** IVR の音声プロンプトに従います。IVR のナビゲート操作については、表 [B-1](#page-53-0) を参照してください。
- 手順 **5** メイン設定メニューに戻るには、**\*** を押します。
- 手順 **6** IVR を終了するには、コールを終了します。

表 [B-1](#page-53-0) に、IVR の設定メニューの各種オプションについて説明します。

表 B-1 IVR の設定メニューのナビゲート

|                          | $IVR =$ |                                             |
|--------------------------|---------|---------------------------------------------|
| 操作                       | К       | ナビゲートに関する注意事項                               |
| IPアドレスの表示                | 110     |                                             |
| IP アドレスの設定               | 111     | スタティック IP モードでのみ使用できます。                     |
| サブネット マスクの表示             | 120     |                                             |
| サブネット マスクの設定             | 121     | スタティック IP モードでのみ使用できます。                     |
| デフォルト ゲートウェイの表示          | 130     |                                             |
| デフォルト ゲートウェイの設定          | 131     | スタティック IP モードでのみ使用できます。                     |
| TFTP サーバ アドレスの表示         | 220     |                                             |
| TFTP サーバ アドレスの設定         | 221     |                                             |
| VLAN の表示                 | 230     |                                             |
| VLAN の設定                 | 231     | VLAN をディセーブルにするには、VLAN ID<br>を 4095 に設定します。 |
|                          |         | VLANをイネーブルにするには、VLAN IDを<br>1~4094に設定します。   |
| 工場出荷時の状態へのリセット           | 73738   |                                             |
| インターネットのアドレッシング<br>方式の確認 | 100     | 0、デフォルト オプション(DHCP)で応答し<br>ます。              |
| インターネットのアドレス方式の<br>設定    | 101     | DHCP:0、スタティック IP:1                          |

<span id="page-53-0"></span>H.

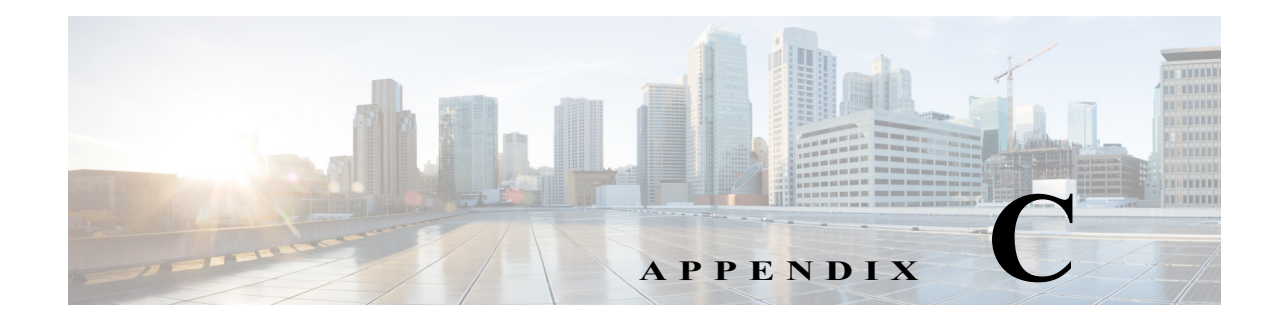

# **ATA 190** の国別のトーンおよびパターン

## メカニズム

管理者は、トーンおよびパターンを記述する g3-tones.xml という名前の XML ファイルを Cisco Unified Communications Manager TFTP サーバのディレクトリにアップロードできます。ディレ クトリ名は、実際に **Australia** などのロケール名です。

プロビジョニング中に、デバイスはネットワーク ロケール設定を認識し、Cisco Unified CM TFTP サーバから **[locale name]/g3-tones.xml** のダウンロードを試みます。たとえば、ネットワーク ロ ケールを **Australia** に設定した場合、パスは **Australia/g3-tones.xml** です。

# トーン ファイルとデバイスの関連付け

この目的を達成するには、次の 2 つの方法があります。

- **1.** Cisco Unified Communications Manager で、[System] > [Device Pool] に移動し、ネットワーク ロ ケール値を設定してロケール オプションを指定します。
- **2.** Cisco Unified Communications Manager で、[Device] > [Phone] に移動します。デバイス ウィン ドウで、ネットワーク ロケールの値を設定します。方法 1 に設定された値がこの値で上書き されます。

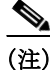

(注) 方法 2 では、選択肢が [none] と [United States] の 2 つしかないため、[Device] > [Phone] のネット ワーク ロケールは、現在設定できません。Cisco Unified Communications Manager では、このメ ニューから米国以外の国を選択できないという既知の問題があります。方法 2 のプライオリ ティは方法 1 よりも高くなります。

## トーン設定に関する注意事項

- **•** ATA 190 の Line1 ネットワーク ロケール設定のみが適用されます。つまり、Cisco Unified Communications Manager の Web ページで設定されている line2 ネットワーク ロケールの値 が line1 の値と異なる場合でも、line2 ネットワーク ロケールで line1 オプションが常に適用 されます。
- **•** 次のトーンのみを設定できます。
	- **–** リングバック トーン
	- **–** リオーダー音
- **–** ダイヤル トーン
- **–** 外部ダイヤル トーン
- **–** 話中音
- **–** コール ウェイティング トーン

トーン プロファイルに表示される任意のトーン仕様がサポートされていないか、またはその仕 様に無効なデータ フィールドがある(トーンがサポートされていても)場合には、無視されます。

- **–** 例:トーン プロファイルには、有効なリオーダー音仕様、無効な話中音仕様(無効なデー タ フィールドがある)、録音トーン仕様(サポートされていない)が含まれており、リオー ダー音仕様のみが適用されます。
- **•** トーンおよびパターンを記述する XML の名前は現在、**g3-tones.xml** のみにすることができ ます(異なる名前の他のファイルを試行するために新しい実装を追加することができます)。
- **•** 各トーンは、最大 4 つの c/i ペア(周波数とゲインについて)と 4 つのパルス セグメント(それ ぞれ、オン/オフのペアです)を指定できます。追加のデータは破棄されます。

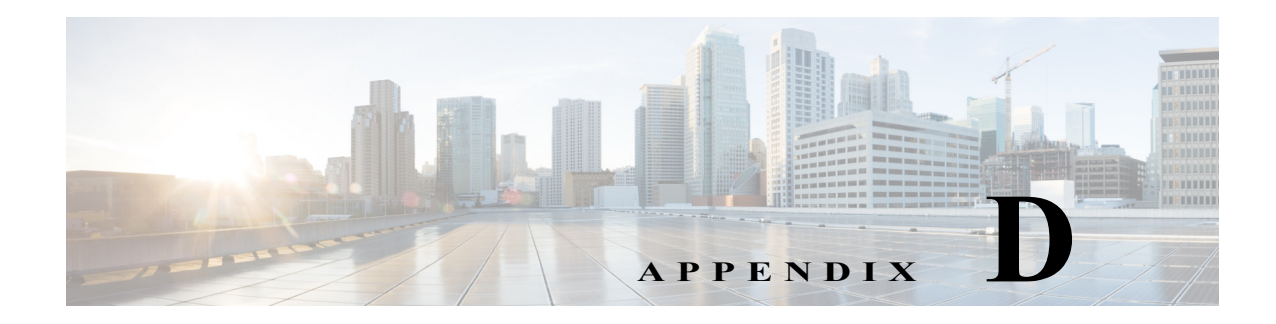

# トラブルシューティングとメンテナンス

この章では、ATA 190 または IP テレフォニー ネットワークの問題をトラブルシューティングす る際に役立つ情報を提供します。また、電話機のクリーニング方法とメンテナンス方法について も説明します。

## 起動時の問題の特定

「ATA 190 [の設置」セクション\(](#page-28-0)3-3 ページ)の手順に従って ATA 190 をネットワークに設置し、 Cisco Unified Communications Manager に追加すると、電話機が起動します。電話機が正しく起動 しない場合は、次の項のトラブルシューティング情報を参照してください。

- **•** 症状:ATA 190 [が通常の起動プロセスを実行しない\(](#page-56-0)D-1 ページ)
- **•** 症状:ATA 190 が [Cisco Unified Communications Manager](#page-57-0) に登録されない(D-2 ページ)
- **•** 症状:ATA 190 が IP [アドレスを取得できない\(](#page-60-0)D-5 ページ)

### <span id="page-56-0"></span>症状:**ATA 190** が通常の起動プロセスを実行しない

電話機をネットワーク ポートに接続すると、電話機は「ATA 190 [の起動プロセスの確認」セク](#page-28-1) ション(3-3[ページ\)](#page-28-1)で説明されている通常の起動プロセスを実行します。電話機が起動プロセス を実行しない場合、ケーブル不良、不正な接続、ネットワークの停止、電力の不足などの原因が考 えられます。または、電話機が動作していない可能性もあります。

電話機が動作しているかどうかを確認するには、次の手順で、考えられるその他の問題を体系的 に排除します。

- **1.** ネットワーク ポートが動作していることを確認します。
	- **–** イーサネット ケーブルを、動作することがわかっているケーブルと交換します。
	- **–** 動作している電話機を別のポートから取り外してこのネットワーク ポートに接続し、こ のポートがアクティブであることを確認します。
	- **–** 起動しない電話機を、正常であることがわかっている別のネットワーク ポートに接続し ます。
	- **–** 起動しない電話機をスイッチのポートに直接接続して、オフィス内のパッチ パネル接続 を省きます。
- **2.** 電話機に電力が供給されていることを確認します。
	- **–** 外部電源を使用している場合は、電気のコンセントが機能していることを確認します。
	- **–** 外部電源を使用している場合は、動作することがわかっているユニットに切り替えます。
- **3.** これらを試しても、電話機が正常に起動しない場合は、電話機を工場出荷時の状態にリセッ トします。

## <span id="page-57-0"></span>症状:**ATA 190** が **Cisco Unified Communications Manager** に登録されな い

電話機が起動プロセスの第 1 段階を完了して LED ボタンが点滅しても、引き続きメッセージが 繰り返し表示される場合、電話機は正常に起動していません。電話機は、イーサネット ネット ワークに接続され、Cisco Unified Communications Manager サーバに登録されていない限り、正常 に起動できません。

次の項は、電話機が正常に起動できない原因を判別する際に役立ちます。

- **•** [Cisco Unified Communications Manager](#page-59-0) での電話機の登録(D-4 ページ)
- **•** [ネットワーク接続の確認\(](#page-57-1)D-2 ページ)
- **•** TFTP [サーバの設定の確認\(](#page-57-2)D-2 ページ)
- **•** DNS [設定の確認\(](#page-58-0)D-3 ページ)
- **•** [Cisco Unified Communications Manager](#page-58-1) の設定の確認(D-3 ページ)
- **•** [Cisco Unified Communications Manager](#page-58-2) および TFTP サービスの未作動(D-3 ページ)
- **•** [設定テンプレートの新規作成\(](#page-59-1)D-4 ページ)
- **•** [Cisco Unified Communications Manager](#page-59-0) での電話機の登録(D-4 ページ)

### <span id="page-57-1"></span>ネットワーク接続の確認

電話機と、TFTP サーバまたは Cisco Unified Communications Manager の間のネットワークがダウ ンしている場合は、電話機が正しく起動できません。現在、ネットワークが作動していることを 確認してください。

### <span id="page-57-2"></span>**TFTP** サーバの設定の確認

ATA 190 で使用している TFTP サーバの IP アドレスを判別するには、**http://**x.x.x.x と入力します (x.x.x.x は ATA 190 の IP アドレス)。

電話機にスタティック IP アドレスを割り当てている場合は、手動で [TFTP Server 1] オプション に設定値を入力します。「IVR [へのアクセスと電話機の設定値の設定」セクション\(](#page-52-0)B-1 ページ)を 参照してください。

DHCP を使用している場合は、電話機は TFTP サーバのアドレスを DHCP サーバから取得しま す。オプション 150 またはオプション 66 で設定した IP アドレスを確認します。

また、電話機が代替 TFTP サーバを使用できるように設定することもできます。このような設定 は、電話機の場所を最近移動した場合などに非常に役立ちます。手順については、「IVR [へのアク](#page-52-0) [セスと電話機の設定値の設定」セクション\(](#page-52-0)B-1 ページ)を参照してください。

### <span id="page-58-0"></span>**DNS** 設定の確認

TFTP サーバまたは Cisco Unified Communications Manager への参照に DNS を使用する場合は、 DNS サーバを指定していることを確認します。この設定を確認するには、*http://x.x.x.x* と入力し ます(*x.x.x.x* は ATA 190 の IP アドレス)。また、DNS サーバに、TFTP サーバと Cisco Unified Communications Manager システムのエントリが存在することを確認します。

さらに、DNS がリバース検索を行うように設定されていることを確認します。

### <span id="page-58-1"></span>**Cisco Unified Communications Manager** の設定の確認

http://x.x.x.x と入力して(x.x.x.x は ATA 190 の IP アドレス)、アクティブな Cisco Unified Communications Manager の設定を調べます。

### <span id="page-58-2"></span>**Cisco Unified Communications Manager** および **TFTP** サービスの未作動

Cisco Unified Communications Manager または TFTP サービスが作動していない場合は、電話機が 正常に起動できないことがあります。このような状況では、システム全体にわたる障害が発生し ており、他の電話機やデバイスも正しく起動できない可能性があります。

Cisco Unified Communications Manager サービスが作動していない場合は、コールを確立するため にこのサービスに依存しているネットワーク上のすべてのデバイスが影響を受けます。TFTP サービスが作動していない場合は、多数のデバイスが正常に起動できません。

サービスを開始するには、次の手順を実行します。

#### 手順

- 手順 **1** Cisco Unified Communications Manager の管理ページで、[Navigation] ドロップダウンリストから [Cisco Unified Serviceability] を選択します。
- 手順 **2** [Tools] > [Control Center Network Services] を選択します。
- 手順 **3** [Server] ドロップダウンリストから、プライマリの Cisco Unified Communications Manager サーバ を選択します。

ウィンドウに、選択したサーバのサービス名、サービスのステータス、およびサービスを停止ま たは開始するためのサービス コントロール パネルが表示されます。

手順 **4** サービスが停止している場合は、そのオプション ボタンをクリックし、[Start] ボタンをクリック します。

[Service Status] 記号が四角形から矢印に変わります。

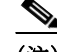

(注) サービスを開始または停止するには、事前にサービスをアクティブにする必要があります。サー ビスを開始するには、[Tools] > [Service Activation] を選択します。

### <span id="page-59-1"></span>設定テンプレートの新規作成

この章に記載された他の解決策を試みても解決しない問題が特定の電話機で存続する場合は、 設定ファイルが破損している可能性があります。

新しい設定ファイルを作成するには、次の手順を実行します。

### 手順

- 手順 **1** Cisco Unified Communications Manager から [Device] > [Phone] > [Find] を選択して、問題が発生し ている電話機を特定します。
- 手順 **2** [Delete] を選択して、電話機を Cisco Unified Communications Manager データベースから削除し ます。
- 手順 **3** 電話機を Cisco Unified Communications Manager データベースに追加し直します。詳細について は、「ATA 190 [への電話機の取り付け」セクション\(](#page-28-2)3-3 ページ)を参照してください。
- 手順 **4** 電話機の電源をオフ/オンにします。

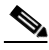

(注) Cisco Unified Communications Manager データベースから電話機を削除すると、その設定ファイ ルが Cisco Unified Communications Manager TFTP サーバから削除されます。電話機の電話番号 (1 つまたは複数)は、Cisco Unified Communications Manager データベースに残ります。これらは 「未定義の DN」と呼ばれ、他のデバイスでこれらを使用できます。未定義の DN を他のデバイス で使用しない場合は、それらを Cisco Unified Communications Manager データベースから削除し ます。ルート プラン レポートを使用すると、未定義の DN を表示および削除できます。詳細につ いては、『Cisco Unified Communications Manager Administration Guide』を参照してください。

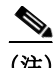

(注) 電話ボタン テンプレートのボタンを変更したり、異なる電話ボタン テンプレートを電話機に割 り当てたりすると、電話機から電話番号にアクセスできなくなることがあります。Cisco Unified Communications Manager データベースでは、引き続き電話番号が電話機に割り当てられていま すが、コールに応答するためのボタンが電話機にないためです。これらの電話番号は、電話機か ら消去し、必要に応じて削除してください。

### <span id="page-59-0"></span>**Cisco Unified Communications Manager** での電話機の登録

電話機がサーバにすでに追加されているか、自動登録が有効になっている場合にのみ、電話機を Cisco Unified Communications Manager サーバに登録できます。「ATA 190 [への電話機の取り付け」](#page-28-2) [セクション\(](#page-28-2)3-3 ページ)の情報と手順を見直して、電話機が Cisco Unified Communications Manager データベースに追加されたことを確認します。

電話機が Cisco Unified Communications Manager データベースに含まれていることを確認するに は、Cisco Unified Communications Manager の管理ページから [Device] > [Phone] > [Find] を選択し て、その MAC アドレスに基づいて電話機を検索します。MAC アドレスを特定する方法について は、「ATA 190 の MAC [アドレスの判別」セクション\(](#page-25-0)2-6 ページ)を参照してください。

電話機がすでに Cisco Unified Communications Manager データベースに登録されている場合は、 その設定ファイルが損傷している可能性があります。サポートについては、「[Cisco Unified](#page-36-0)  Communications Manager [へのユーザの追加」セクション\(](#page-36-0)4-7 ページ)を参照してください。

## <span id="page-60-0"></span>症状:**ATA 190** が **IP** アドレスを取得できない

電話機が起動時に IP アドレスを取得できない場合は、その電話機が DHCP サーバと同じネット ワークまたは VLAN 上に存在しないか、または電話機が接続されている先のスイッチ ポートが 無効になっている可能性があります。

電話機が接続されている先のネットワークまたは VLAN が DHCP サーバにアクセスできるこ と、およびスイッチ ポートが有効になっていることを確認します。

## 予期しない **ATA 190** のリセット

電話機が通話中やデスク上でアイドル状態のときにリセットされるという報告をユーザから受 けた場合は、その原因を調査します。ネットワーク接続と Cisco Unified Communications Manager の接続が安定している場合は、ATA 190 が単独でリセットされることはありません。

通常は、イーサネット ネットワークまたは Cisco Unified Communications Manager への接続に問 題がある場合に電話機がリセットされます。次の項では、ネットワークで電話機がリセットされ る原因を特定するのに役立ちます。

- **•** [物理的な接続の確認\(](#page-60-1)D-5 ページ)
- **•** [断続的なネットワークの停止の特定\(](#page-60-2)D-5 ページ)
- **•** DHCP [設定の確認\(](#page-61-0)D-6 ページ)
- **•** 静的 IP [アドレスの設定の確認\(](#page-61-1)D-6 ページ)
- **•** 音声 VLAN [設定の確認\(](#page-61-2)D-6 ページ)
- **•** DNS [エラーまたは他の接続エラーの排除\(](#page-61-3)D-6 ページ)

### <span id="page-60-1"></span>物理的な接続の確認

ATA 190 の接続先であるイーサネット接続が作動していることを確認します。たとえば、電話機 が接続されている先の特定のポートまたはスイッチがダウンしていないか、またスイッチが再 起動中でないかどうかを確認します。また、ケーブルの切断がないことを確認します。

## <span id="page-60-2"></span>断続的なネットワークの停止の特定

断続的なネットワークの停止は、データ トラフィックと音声トラフィックにそれぞれ異なる影 響を与えます。ネットワークで断続的な停止が、検出されずに発生している可能性があります。 この場合、データ トラフィックでは喪失パケットを再送信し、パケットが受信および送信された ことを確認できます。ただし、音声トラフィックでは、喪失パケットを取り戻すことはできませ ん。電話機は、失われたネットワーク接続を再送信するのではなく、リセットしてネットワーク への再接続を試みます。

音声ネットワークで問題が発生している場合は、既存の問題が単に表面化しただけであるかど うかを調べます。

### <span id="page-61-0"></span>**DHCP** 設定の確認

電話機が DHCP を使用するように正しく設定されているかどうかを確認するには、次のプロセ スに従ってください。

#### 手順

- 手順 **1** 電話機が DHCP を使用するように正しく設定されていることを確認します。詳細については、 [「起動ネットワークの設定」セクション\(](#page-29-0)3-4 ページ)を参照してください。
- 手順 **2** DHCP サーバが正しく設定されていることを確認します。
- 手順 **3** DHCP リース期間を確認します。シスコでは、この値を 8 日に設定することを推奨しています。

ATA 190 は DHCP 要求メッセージを送信して、リース時間の半分で IP アドレスを更新します。 サーバから応答が得られない場合、ATA 190 は DHCP 検出プロセスを開始して新しい IP アドレ スを取得します。

### <span id="page-61-1"></span>静的 **IP** アドレスの設定の確認

電話機に静的 IP アドレスが割り当てられている場合は、正しい設定値が入力されていることを 確認します。詳細については[、「電話機設定ファイルの概要」セクション\(](#page-22-0)2-3 ページ)を参照して ください。

### <span id="page-61-2"></span>音声 **VLAN** 設定の確認

ネットワーク使用量が多いとき(たとえば、電話機と同じスイッチに接続されているコンピュー タ上で過度の Web サーフィンを行った後)に ATA 190 がリセットされるように見える場合は、ボ イス VLAN が設定されていない可能性があります。

電話機を個別の補助 VLAN に分離することで、音声トラフィックの品質が向上します。

## <span id="page-61-3"></span>**DNS** エラーまたは他の接続エラーの排除

まだ電話機がリセットを繰り返す場合は、次の手順で、DNS エラーまたは他の接続エラーを排除 します。

- 手順 **1** IVR を使用して、電話機の設定をデフォルト値にリセットします。詳細については、「IVR [へのア](#page-52-0) [クセスと電話機の設定値の設定」セクション\(](#page-52-0)B-1 ページ)を参照してください。
- 手順 **2** 次の操作を実行して、DHCP および IP の設定を変更します。
	- **a.** DHCP を無効にします。
	- **b.** 電話機にスタティック IP 値を割り当てます。手順については[、「電話機設定ファイルの概要」](#page-22-0) [セクション\(](#page-22-0)2-3 ページ)を参照してください。正常に機能している他の ATA 190 で使用して いるデフォルト ルータ設定と同じ設定を使用します。
- **c.** TFTP サーバを割り当てます。機能している他の ATA 190 で使用している TFTP サーバ設定 と同じ設定を使用します。
- 手順 **3** Cisco Unified Communications Manager サーバで、正しい IP アドレスにマッピングされている正 しい Cisco Unified Communications Manager サーバ名がローカル ホスト ファイルに指定されて いることを確認します。
- 手順 **4** Cisco Unified Communications Manager から、[System] > [Server] を選択し、サーバが DNS 名では なく IP アドレスで参照されていることを確認します。
- 手順 **5** Cisco Unified Communications Manager から [Device] > [Phone] を選択し、この ATA 190 に正しい MAC アドレスが割り当てられていることを確認します。MAC アドレスを特定する方法につい ては、「ATA 190 の MAC [アドレスの判別」セクション\(](#page-25-0)2-6 ページ)を参照してください。
- 手順 **6** 電話機の電源をオフ/オンにします。

# <span id="page-62-0"></span>**ATA 190** セキュリティのトラブルシューティング

表 [D-1](#page-62-0) は、ATA 190 のセキュリティ機能に関するトラブルシューティング情報を示しています。 これらの問題の任意の解決方法、およびセキュリティに関するトラブルシューティングの詳細 情報については、『*Cisco Unified Communications Manager Security Guide*』を参照してください。

| 問題                                                    | 考えられる原因                                                                                          |
|-------------------------------------------------------|--------------------------------------------------------------------------------------------------|
| CTL ファイルの問題                                           |                                                                                                  |
| デバイスの認証エラー。                                           | CTL $777$ $\forall$ $\forall$ C Cisco Unified Communications<br>Manager の証明書がないか、証明書が不正です。       |
| 電話機が CTL ファイルを認証できない。                                 | 電話機の CTL ファイル内に、更新された CTL<br>ファイルに署名したセキュリティトークンが<br>ありません。                                      |
| 電話機が CTL ファイル以外の設定ファイルを<br>認証できない。                    | 設定ファイルに、電話機の信頼リスト内の対応<br>する証明書による署名が付いていない可能性<br>があります。                                          |
| 電話機が Cisco Unified Communications<br>Manager に登録されない。 | CTL $777$ $\forall$ $\forall$ C Cisco Unified Communications<br>Manager サーバ用の正しい情報が含まれてい<br>ません。 |
| 電話機が、署名付き設定ファイルを要求しない。                                | CTL ファイルに証明書付きの TFTP エントリ<br>が含まれていません。                                                          |

表 *D-1 ATA 190* セキュリティのトラブルシューティング

| 問題                    | 考えられる原因                                                                                                    |
|-----------------------|----------------------------------------------------------------------------------------------------|
| 電話機が CTL ファイルを更新できない。 | Cisco Unified Communications Manager $\heartsuit$ CTL<br>ファイルを更新した場合、CTL ファイルを更<br>新するには電話機を工場出荷時の状態にリ<br>セットすることが必要になります。                                              |
|                       | (注)<br>1.2.1(004) 以降のバージョンでは、<br>Cisco Unified Communications Manager<br>で CTL ファイルを更新した場合、ATA<br>190 を最新の CTL と同期させるため<br>に、Cisco ATA 190 を工場出荷時の設定<br>にリセットする必要があります。 |

表 *D-1 ATA 190* セキュリティのトラブルシューティング(続き)

# <span id="page-63-0"></span>一般的なトラブルシューティングのヒント

表 [D-2](#page-63-0) は、ATA 190 の一般的なトラブルシューティング情報を示しています。

表 *D-2 ATA 190* のトラブルシューティング

| 概要                                                                     | 説明                                                                                                    |
|------------------------------------------------------------------------|----------------------------------------------------------------------------------------------------|
| G.729 プロトコルを使用して<br>携帯電話にコールした場合の<br>音声品質が悪い。                          | Cisco Unified Communications Manager では、G.729 プロトコル<br>を使用するようにネットワークを設定できます(デフォルトは<br>G.711)。G.729 を使用すると、電話機と携帯電話の間のコール<br>の音声品質が悪くなります。G.729 は、必要不可欠な場合だけ<br>使用してください。                  |
| 長時間のブロードキャストス<br>トームが原因で、電話機がリ<br>セットしたり、コールの発信<br>や応答ができなくなることが<br>ある | ボイス LAN 上の長時間(数分間)にわたるレイヤ2ブロード<br>キャスト ストームが原因で、電話機がリセットされたり、アク<br>ティブなコールが失われたり、コールの発信や応答ができなく<br>なることがあります。ブロードキャスト ストームが終了する<br>まで、電話機が起動しないことがあります。                                    |
| Dual Tone MultiFrequency<br>(DTMF; デュアルトーン多重<br>周波数)遅延                 | キーパッド入力が必要なコールの最中に、キーを押す速度が速<br>すぎると、その一部が認識されないことがあります。                                                                                                    |
| 電話機と他のデバイスのコー<br>デックの不一致                                               | RxType 統計および TxType 統計には、ATA 190 と相手側デバイ<br>スの間の通話で使われるコーデックが示されます。これらの値<br>は、一致している必要があります。コーデックが一致しない場<br>合、相手側のデバイスがコーデック会話を処理できるかどう<br>か、またはトランスコーダがサービスを処理するように設置さ<br>れているかどうかを確認します。 |
| 電話機と別のデバイスの音声<br>サンプルの不一致                                              | RxSize 統計および TxSize 統計には、この ATA 190 と相手側デバ<br>イスり間の通話で使用される音声パケットのサイズが示され<br>ます。これらの統計情報の値は、一致している必要があります。                                                                                 |

a ka

| 概要          | 説明                                                                                                    |
|-------------|----------------------------------------------------------------------------------------------------|
| 音声コールでのギャップ | AvgJtr 統計情報と MaxJtr 統計情報を確認します。これらの統<br>計に大きな差がある場合は、ネットワークのジッターに問題が<br>あるか、または周期的にネットワークアクティビティが高く<br>なっている可能性があります。 |
| 片通話         | 少なくとも1人の通話者がオーディオを受信できない場合、電<br>話機間の IP 接続が確立されていません。ルータとスイッチの<br>設定をチェックし、IP接続が正しく設定されていることを確<br>認します。               |
| コールを確立できない  | DHCP IP アドレスが割り当てられていない電話機は、Cisco<br>Unified Communications Manager に登録できません。                                         |
|             | 次の点を確認します。                                                                                                    |
|             | 1. イーサネットケーブルが接続されている。                                                                                                |
|             | Cisco CallManager サービスが Cisco Unified<br>2.<br>Communications Manager サーバで作動している。                                     |
|             | 両方の電話機が同じ Cisco Unified Communications Manager<br>3.<br>に登録されている。                                                     |

表 *D-2 ATA 190* のトラブルシューティング(続き)

# トラブルシューティングの詳細情報の入手先

ATA 190 のトラブルシューティングに関してこの他に不明な点がある場合は、Cisco.com のいく つかの Web サイトでさらにヒントを得ることができます。アクセス レベルに対応するサイトか ら選択してください。

**•** ATA 190 のトラブルシューティング参照資料:

[http://www.cisco.com/c/en/us/support/unified-communications/ata-190-series-analog-telephone-a](http://www.cisco.com/c/en/us/support/unified-communications/ata-190-series-analog-telephone-adapters/tsd-products-support-series-home.html) dapters/tsd-products-support-series-home.html

**•** シスコの製品およびサービス(技術サポートおよびマニュアル):

<http://www.cisco.com/cisco/web/support/index.html>

# **ATA 190** のクリーニング

ATA 190 を清掃する際には、乾いた柔らかい布で表面を拭きます。液体や粉末をデバイスに直接 付けないでください。すべての非耐候性の電子機器と同様に、液体や粉末はコンポーネントを損 傷し、障害を引き起こすことがあります。

## **syslog** によるトラブルシューティング

バージョン 1.2.1 以前の ATA 190 は、音声 syslog パッケージしかネットワークに送信できません でした。syslog をキャプチャするために、お客様は Wireshark ツールまたは Syslog ツールを使用 する必要がありました。

バージョン 1.2.1 から、Syslog-ng デーモンまたは Syslog ツールが導入されています。syslog-ng を 使用すると、ユーザはシステム ログと音声ログの両方をキャプチャできます。syslog-ng は、ログ をローカル ファイルまたはリモート syslog サーバに送信できます。

ローカル ログ ファイルは、Web ページからダウンロードできます。このファイルにより、お客様 サイトでのトラブルシューティングが簡単になります。

## デバッグ オプション

### **[Voice] > [System]** ページ

#### **Debug Level**

0、1、2、3、3+Router、3+Coma、1+Coma の 7 つのレベルがあります。

- 一般的に使用されるモードは、3、3+coma の 2 つです。デフォルト値は 3 です。
- **•** 3:音声ログのみを出力します。
- **•** 3+coma:音声ログと DSP ログの両方を出力します。

#### **syslog** 出力方法

syslog 出力モードを設定します。

- **•** [Direct]:syslog をネットワークに直接出力します。この方法は以前と同様に機能し、パフォー マンスへの影響はありません。
- **•** [Syslog-ng daemon]:syslog をボックスで実行する syslog-ng デーモンに出力します。

### **[Voice] > [Provisioning]** ページ

#### **Debug Level**

Cisco Unified Communications Manager 関連のログ出力を制御します。

- **•** [none]:ログは出力されません。
- **•** [info]:ネットワークの準備が整った後にログ出力します。
- **•** [boot info]:ネットワークの準備が整う前に、ログをコンソールまたは syslog-ng デーモンに 出力します。ネットワークの準備が整った後は、ログをネットワークまたは syslog-ng デーモ ンに出力します。

## **[Administration] > [Log] > [Log Module]** ページ

- **•** [Status Enable/Disable]:syslog-ng デーモンをイネーブル/ディセーブルにします。
- **•** [Log Enable]:syslog 出力をイネーブル/ディセーブルにします。
- **•** [Service]
	- **–** [kernel]:カーネル syslog。
	- **–** [system]:カーネルを除くその他すべての syslog。
- **•** [Priority]:高いプライオリティから低いプライオリティの順に、Emerg、Alert、Critical、Error、 Warning、Notice、Info、Debug です。
- **•** [Local]:ログをローカル ファイルに出力します。
- **•** [Syslog Server]:ログをリモート syslog サーバに出力します。

## **[Administration] > [Log] > [Log Setting]** ページ

- **•** [Local] > [Log Size]:ローカルのログ バッファ サイズを設定します。
- **•** [Syslog Server]:IP アドレス、ポートを設定します。新しい IP アドレスを設定したときに、 ATA 190 をリブートして IP アドレスを有効にします。

## **[Administration] > [Log] > [Log Viewer]** ページ

- **•** [Download Log]:ボックスからログをダウンロードします。
- **•** [Clear Log]:ボックスのログをクリアします。
- **•** [Display]:表示するメッセージのタイプを選択します。選択後、メッセージがこのビューに表 示されます。
- **•** [Filter]:表示されたメッセージのフィルタを設定します。

# プラクティス

### 音声 **syslog** をネットワークに直接出力する

- **1.** [Administration] > [Log] > [Log Setting] ページで syslog サーバを設定します。
- **2.** [Voice] > [Provisioning] > [Debug Level] を [boot info] を設定します。
- **3.** 必要に応じて [Voice] > [System] > [Debug Level] を設定します。
- **4.** [Voice] > [System] > [Syslog Output Method] を [Direct] に設定します。

### **Web** ページから音声 **syslog** をキャプチャする

- **1.** [Administration] > [Log] > [Log Module] ページに移動します。 システムのプライオリティを [Debug] に設定します。[Local] を有効にします。
- **2.** [Administration] > [Log] > [Log Setting] ページでローカルのログ サイズを設定します。
- **3.** [Voice] > [Provisioning] > [Debug Level] を [boot info] を設定します。
- **4.** 必要に応じて [Voice] > [System] > [Debug Level] を設定します。
- **5.** [Voice] > [System] > [Syslog Output Method] を [Syslog-ng Daemon] に設定します。
- **6.** [Administration] > [Log] > [Log Viewer] ページでログをダウンロードします。

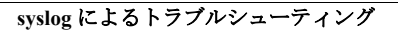

**Tale** 

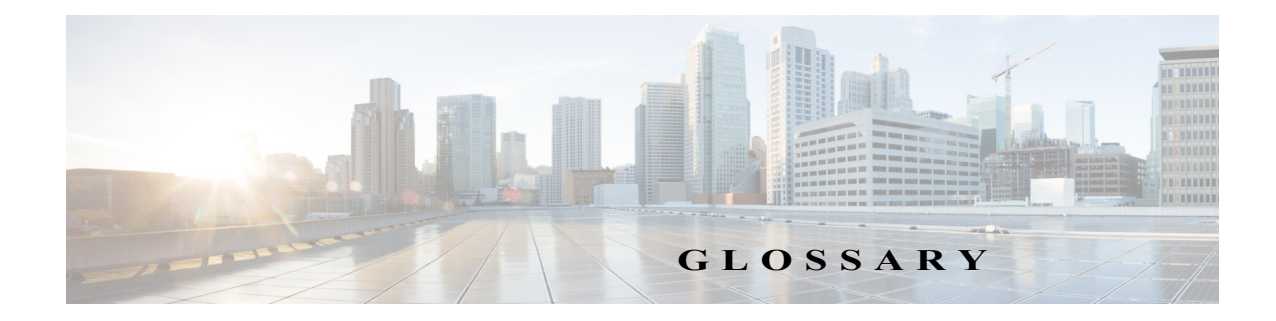

### 数値

**10BaseT** 2 ペアのツイストペア ケーブル(カテゴリ 3、4、または 5)を使用する 10 Mbps ベースバンド イーサネット仕様。ペアの 1 つをデータ送信に、もう 1 つをデータ受信に使用します。10BASET は IEEE 802.3 の仕様に含まれており、100 m(約 328 フィート)/セグメントという距離制限があ ります。

#### **A**

- **A-law** PCM システムのアナログ/デジタル信号間の変換に使われる ITU-T コンパンディング標準。主 にヨーロッパの電話通信ネットワークで使用されている A-law は、北米の µ-law 標準と同様で す。「コンパンディング」および「µ-law」も参照してください。
- **AVT** トーン RFC 2833 で定義されているアウトオブバンド シグナリング。

#### **C**

- **CED** トーン検出 着信側ステーション ID。コールに応答する FAX 機が生成する 3 秒間の 2100 Hz トーン。コール を設定するためのハンドシェイクで使用されます。着信側 FAX 機から CNG トーンへの応答。
- **CELP** Code-Excited Linear Prediction(符号励振線形予測)圧縮。低ビットレート音声符号化で使用され る圧縮アルゴリズム。ITU-T 勧告 G.728、G.729、G.723.1 で使用されています。
- **CLIP** Calling Line Identification Presentation 発信者 ID を使って通話者に対して ID を表示します。
- **CLIR** Calling Line Identification Restriction(発信側回線 ID 表示禁止)。発信者 ID を使って通話者に対 して ID を表示しません。
- **CNG** Comfort Noise Generation(コンフォート ノイズ生成)
- **CoS** Class of Service(サービス クラス)上位層プロトコルが下位層プロトコルに対して、メッセージ を処理するように要求する方法の指定です。SNA サブエリア ルーティングでは、サブエリア ノードが最適ルートを決定してセッションを構築する際に、CoS の定義が使用されます。CoS 定義は、仮想ルート番号と送信優先順位フィールドから構成されます。

#### **D**

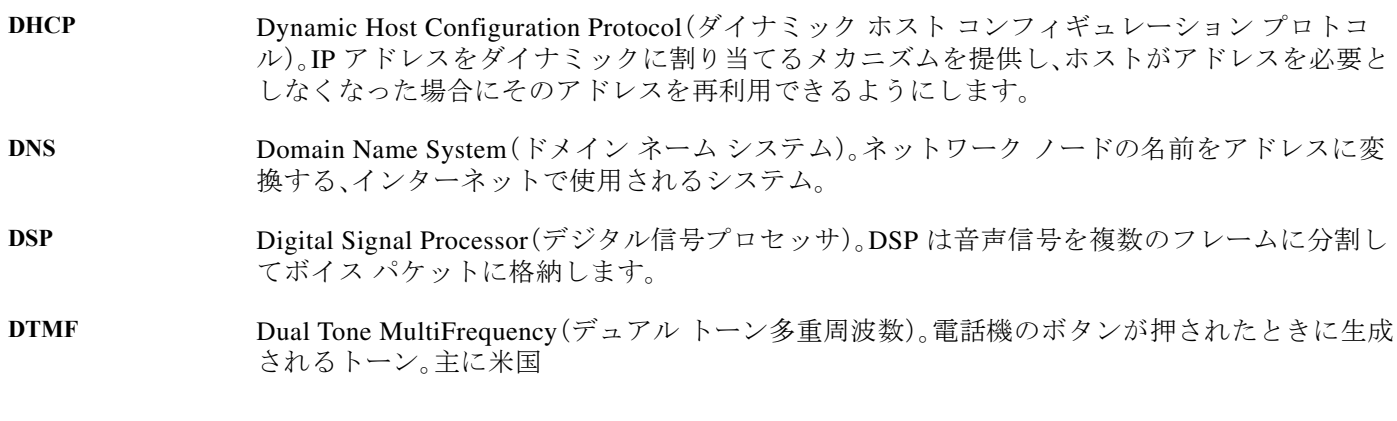

#### **E**

**E.164 [E.164]** 国際公衆電気通信番号計画。ITU-T によって規定された、電話番号を対象とする標準。

#### **F**

**FoIP** Fax over IP

**FQDN** Fully Qualified Domain(完全修飾ドメイン)。たとえば「mydomain.com」、「company.mydomain.com」 という形式。

**FSK** Frequency shift key (周波数偏移変調)。

- **FXO** Foreign Exchange Office。FXO インターフェイスは、標準的な電話機に備わっている、公衆交換 電話網(PSTN)中央局に接続するインターフェイスです。シスコの FXO インターフェイスは RJ-11 コネクタであり、PSTN 中央局でのアナログ接続や、PBX のステーション インターフェイ スへのアナログ接続に使用できます。
- FXS Foreign Exchange Station<sub>o</sub> FXS インターフェイスは標準的な電話機に直接接続して、リング、電 圧、ダイヤル トーンを提供します。シスコの FXS インターフェイスは RJ-11 コネクタであり、基 本的な電話サービス機器、キーセット、および PBX に接続できます。

**G**

**G.711** 64 Kbps PCM 音声符号化技術に関する規格です。G.711 では、符号化された音声が、既に PSTN 上または PBX 経由でのデジタル音声配信に適切な形式になっています。ITU-T 標準の G シ リーズ勧告で規定されています。

- **G.723.1** H.324 標準ファミリの一部として、超低ビット レートでスピーチまたは音声信号コンポーネン トを圧縮するために使用できる圧縮技術を記述しています。このコーデックには、5.3 kbps と 6.3 kbps の 2 つのビット レートが関連付けられています。高い方のビット レートは、ML-MLQ テクノロジーに基づいており、若干高めのサウンド品質を提供します。低い方のビット レート は CELP に基づいており、システム設計者はより柔軟にこれを処理できます。ITU-T 標準の G シリーズ勧告で規定されています。
- **G.729A** 音声を 8 Kbps ストリームに符号化する CELP 圧縮に関する規格です。この規格には、主に計算 の複雑度の点で異なる 2 つのバリエーション(G.729 および G.729 Annex A)があります。どちら も 32 Kbps ADPCM と同様の通話品質を提供します。ITU-T 標準の G シリーズ勧告で規定され ています。
- **gateway** ゲートウェイを使用してプロトコルを変換することで、SIP または H.323 端末は、他のプロトコ ルを使用するよう設定された端末と通信できます。回線交換コールは、ゲートウェイで符号化 されて IP パケットに再パッケージ化されます。

#### **H**

**H.323** H.323 は、標準化された通信プロトコルを使用して、異種の通信デバイスを相互に通信可能にす るための標準です。H.323 は、CODEC の共通セット、コール セットアップとネゴシエーション の手順、および基本的なデータ転送方法を定義しています。

#### **I**

**ICMP** インターネット制御メッセージ プロトコル(ICMP)

- **IP** インターネット プロトコル。TCP/IP スタックにおいてコネクションレス型のネットワーク間 サービスを提供するネットワーク層プロトコル。IP では、アドレッシング、タイプ オブ サービ ス指定、フラグメンテーションと再編成、セキュリティなどの機能が提供されます。RFC 791 に 定義されています。
- **IVRivr** Interactive voice response(音声自動応答装置)。電話回線で、話し言葉あるいはより一般的な DTML シグナリングという形でのユーザー入力に対し、録音メッセージという形で情報を提供 するシステムを表す用語。

#### **L**

**LDAP** Lightweight Directory Access Protocol。

LEC Local Exchange Carrier(地域通信事業者)

## **M MWI** Message Waiting Indication(メッセージ待機インジケータ) µ**-law** PCM システムでアナログ/デジタル信号間の変換に使用される、北米コンパンディング標準。 ヨーロッパの a-law と同様です。「a-law」および「コンパンディング」も参照してください。

#### **N**

- **NAT** Network Address Translation(ネットワーク アドレス変換)。グローバルに固有な IP アドレスを 使用する必要性を減らすメカニズムです。NAT を使用すること、グローバルな一意性を持たな いアドレスを使用している組織は、それらのアドレスからグローバル ルーティング可能なアド レス空間に変換してインターネットに接続できます。ネットワーク アドレス トランスレータ とも呼ばれています。
- **NSE** パケット リアルタイム転送プロトコル(RTP)のディジット イベントは、RFC 2833、セクション 3.0 で指定 された NSE(Named Signaling Event)形式を使用して符号化されます。
- **NAT** サーバ Network Address Translation(ネットワーク アドレス変換)。ローカルエリア ネットワーク (LAN)で内部トラフィックと外部トラフィックにそれぞれ異なる IP アドレスのセットを使用 できるようにするためのインターネット標準。
- **NTP** Network Time Protocol(ネットワーク タイム プロトコル)。インターネットに配置されたラジオ クロックおよびアトミック クロックを参照することによって正確な現地時間を維持する、TCP ベースのプロトコル。このプロトコルでは、分散されたクロックを長期にわたりミリ秒以内の レベルで同期させることができます。

#### **P**

- **POTS** Plain Old Telephone Service(一般電話サービス)。単一回線電話、電話回線、および PSTN へのア クセスを提供する基本的な電話サービス。
- **Proxy Server** 他のクライアントの要求を代行するために、クライアント兼サーバとして機能する中間プログ ラム。要求は内部で対処されたり、(しばしば変換された後に)他のサービスに渡されたりしま す。プロキシは、要求メッセージを解釈し、必要に応じて書き換えてから転送します。
- **PSTN** Public Switched Phone Network(公衆交換電話網)。

### **Q**

**QoS** Quality of Service。特定のネットワーク トラフィックに優れたネットワーク サービスを提供す る能力を指す用語。より優れた機能を提供するために、フレーム リレー、非同期転送モード (ATM)、イーサネットなどのさまざまなテクノロジーや、これらのテクノロジーを基盤とした 802.1 ネットワーク、SONET、IP ルーティング ネットワークなどを活用します。QoS の主要な目 的は、専用の帯域幅の確保、ジッタおよび遅延の制御(ある種のリアルタイム トラフィックや対 話型トラフィックで必要)、および損失特性の改善などを優先的に処理することです。
用語集

## **R**

**RTP Real-Time Transport Protocol(リアルタイム転送プロトコル)。IPv6 プロトコルのうちの 1 つ。** RTP は、音声、ビデオ、シミュレーション データなどのリアルタイム データをマルチキャスト またはユニキャストのネットワーク サービスとして、アプリケーションがリアルタイムにデー タを転送できるように、エンドツーエンドのネットワーク転送機能を提供するように設計され ています。RTP は、ペイロード タイプの識別、シーケンス番号付け、タイムスタンプ処理、配信の モニタリングなどのサービスをリアルタイム アプリケーションに提供します。

#### **S**

- **SDP Session Definition Protocol。マルチメディア サービスを定義するための IETF プロトコル。SDP** メッセージを SGCP および MGCP メッセージに含めることができます。
- **SIP** セッション開始プロトコル。H.323 の代替として IETF MMUSIC ワーキング グループによって 開発されたプロトコル。SIP 機能は、1999 年 3 月に公開された IETF RFC 2543 に準拠していま す。SIP は、IP ネットワーク経由で音声およびマルチメディア コールをセットアップするため のシグナリングを実行するプラットフォームを備えています。
- **SIP** エンドポイント セッション開始プロトコル(SIP)音声データのソースまたはシンクとして機能する端末または ゲートウェイ。エンドポイントではコールを発信することも着信することもでき、情報スト リームを生成または終了します。

**SLIC** Subscriber Line Interface Circuit(加入者線インターフェイス回線)。中央局のような電話イン ターフェイス機能を提供する集積回路(IC)。

**SOHO** Small Office/Home Office(スモール オフィス/ホーム オフィス)。大規模な企業ネットワークに 直接接続されていないオフィス向けのネットワーキング ソリューションおよびアクセス テク ノロジーです。

#### **T**

- **T.38** T.38 は、IP ネットワーク経由でリアルタイムの FAX 送信を可能にするための ITU 勧告です。
- TCP **スロック**伝送制御プロトコル。信頼性の高い全二重データ伝送を可能にする、コネクション型トランス ポート層プロトコル。TCP は TCP/IP プロトコル スタックの一部です。
- **TFTP** Trivial File Transfer Protocol。FTP の簡易バージョンで、ネットワーク上のコンピュータ間でファ イルの移動が可能。通常、ユーザ認証(ユーザ名、パスワードなど)を必要としません。

**TN** 電源システム TN 電源システムは、1 箇所でアース(接地)に直接接続する配電システムです。システムで露出 している導電部は、保護アース線によって接地点に接続されます。

**TOS** サービスのタイプ。CoS を参照してください。

#### **U**

**UAC** User Agent Client(ユーザ エージェント クライアント)。SIP 要求を開始するクライアント アプ リケーションです。

- **UAS** User Agent Server(ユーザ エージェント サーバ、またはユーザ エージェント)。SIP 要求の受信時 にユーザに連絡し、そのユーザに代わって応答を返すサーバ アプリケーションです。応答では、 要求の受け入れ、拒否、またはリダイレクトを行います。
- **UDP** ユーザ データグラム プロトコル。TCP/IP プロトコル スタックのコネクションレス型トランス ポート層プロトコルです。UDP は、確認応答や配信保証なしでデータグラムを交換する単純な プロトコルです。エラー処理と再送信は、他のプロトコルで処理する必要があります。UDP は RFC 768 で定義されています。

エージェント)

**V**

- **VAD** Voice Activity Detection(音声アクティビティ検出)。この機能が音声ポートまたはダイヤル ピア で有効にされている場合、可聴音声のみがネットワークで送信され、無音は送信されません。 VAD を有効にすると、音声品質がわずかに低下しますが、接続によって占有される帯域幅が大 幅に減ります。
- **VoIP** Voice over IP。IP ベースのインターネット上で通常のテレフォニー スタイルの音声を伝送する 方式。機能性、信頼性、および音声品質が POTS と同様です。VoIP では、ルータを使用して IP ネットワーク経由で音声トラフィック(電話やファックスなど)を伝送することができます。 VoIP では、DSP が音声信号をフレームに分割します。その後、フレームは、2 つずつ連結され、音 声パケットに保存されます。VoIP は、一般に、IP 音声トラフィックに関するシスコの標準ベース (H.323 など)のアプローチを指す総称です。

# **X**

**XML** eXtensible Markup Language。World-Wide Web で SGML を使用できるようにするために設計さ れています。XML では、独自にカスタマイズしたマークアップ言語を定義できます。

#### あ

圧縮 データ セットの保存に必要なスペースまたはデータ セットの転送に必要な帯域幅を削減する アルゴリズムを使用した、データ セットの運用。「コンパンディング」および「伸長」と比較して ください。

### え

エンドポイント SIP端末またはゲートウェイ。エンドポイントは、呼び出すことも呼び出されることも可能で、 情報ストリームを生成したり、終了したりします。

**user agent**(ユーザ 「UAS」を参照してください。

## お

音声パケット ゲート インターネット テレフォニー サービス プロバイダーが家庭向けおよびビジネス クラスのイ ウェイ ンターネット テレフォニー サービスを提供するために使用できるゲートウェイ プラット フォーム。

か

カテゴリ **3** ケーブル EIA/TIA-586 標準で規定されている 5 つの UTP ケーブル等級のうちの 1 つ。カテゴリ 3 ケーブ ルは 10BaseT ネットワークで使用され、最大データ伝送速度は 10 Mbps です。

こ

- コーデック コーダー デコーダ。Voice over IP、Voice over Frame Relay、Voice over ATM で、スピーチまたは音 声信号の圧縮/圧縮解除に使用される DSP ソフトウェア アルゴリズム。
- コンパンディング 圧縮(compression)プロセスおよびその反対の伸張(expansion)プロセスを合わせた圧縮操作。 PCM プロセスの一環として、アナログ信号値が非線形スケールで不連続なスケール ステップ 値に論理的に丸められます。次に、この 10 進数のステップ値が同等の 2 進数に符号化されてか ら送信されます。受信側の端末では、同じ非線形スケールを使用して、このプロセスが逆方向 に行われます。「圧縮」および「伸長」と比較してください。「a-law」および「µ-law」も参照してく ださい。

し

伸長 データ セットを元のサイズに復元するアルゴリズムを使用して圧縮データ セットを運用する プロセス。「コンパンディング」および「圧縮」と比較してください。

#### だ

ダイヤル ピア アドレス指定可能なコール エンドポイント。Voice over IP(VoIP)では、POTS と VoIP の 2 種類の ダイヤル ピアがあります。

ふ

ファイアウォール 接続されている任意のパブリック ネットワークおよびプライベート ネットワーク間でバッ ファとして設計された、1 つのルータまたはアクセス サーバ、または複数のルータまたはアク セス サーバ。ファイアウォール ルータは、アクセス リストや他の方法を使用して、プライベー ト ネットワークのセキュリティを確保します。

#### り

リダイレクト サーバ リダイレクト サーバとは、SIP 要求を受け入れ、アドレスをゼロ個以上の新しいアドレスに マップして、それらのアドレスをクライアントに返すサーバです。このサーバは、自身の SIP 要 求を開始することも、コールを受け取ることもありません。

### る

ルータ ネットワーク トラフィックの転送時に、1 つ以上のメトリックを使用して最適なパスを特定す る、ネットワーク層デバイス。ルータは、ネットワーク層情報に基づいて、ネットワーク間でパ ケットを転送します。場合によって、ゲートウェイと呼ばれることもあります(ただしゲート ウェイという用語は陳腐化されつつあります)。「ゲートウェイ」と比較してください。

### れ

レジストラ サーバ レジストラ サーバとは、登録要求を受け入れるサーバです。レジストラは通常、プロキシ サー バまたはリダイレクト サーバと同じ場所に配置されます。レジストラがロケーション サービ スを提供する場合もあります。

### ろ

ロケーション サーバ SIP リダイレクト サーバまたはプロキシ サーバはロケーション サーバを使用して、発信者の位 置情報を取得します。ロケーション サービスは、ロケーション サーバによって提供されます。

m.